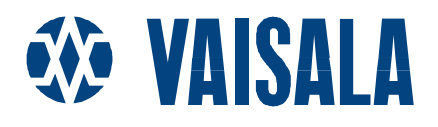

# ИНСТРУКЦИЯ ПОЛЬЗОВАТЕЛЯ

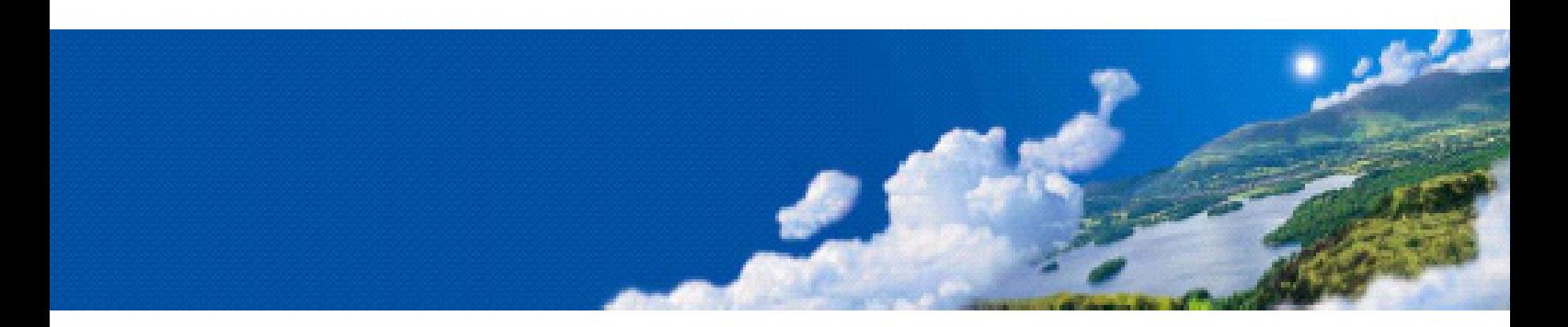

# РУЧНОЙ ИЗМЕРИТЕЛЬ ВЛАЖНОСТИ И ТЕМПЕРАТУРЫ VAISALA HUMICAP ® HM70

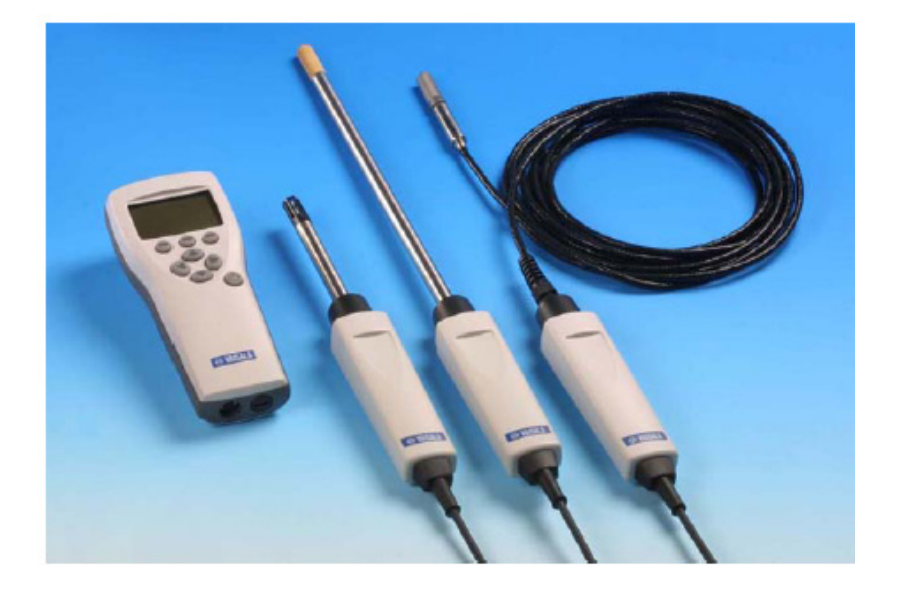

Опубликовано:

Vaisala Oyj Тел.: (+358 9) 894 91 P.O. Box 26 Факс: (+358 9) 8949 2227 FIN-00421 Helsinki Finland

http://www.vaisala.com/

© Vaisala 2006

Ни одна из частей данного документа не может быть воспроизведена в любой форме или любыми средствами, электронными или механическими (включая фотокопирование), и при этом его содержание не может быть передано третьему лицу без предварительного письменного уведомления держателя авторского права.

Содержание подлежит изменениям без предварительного уведомления.

Настоящая инструкция не является основанием для правовых обязательств Vaisala по отношению к потребителю. Все правовые обязательства и соглашения оговорены договором поставки или условиями продажи.

# Оглавление

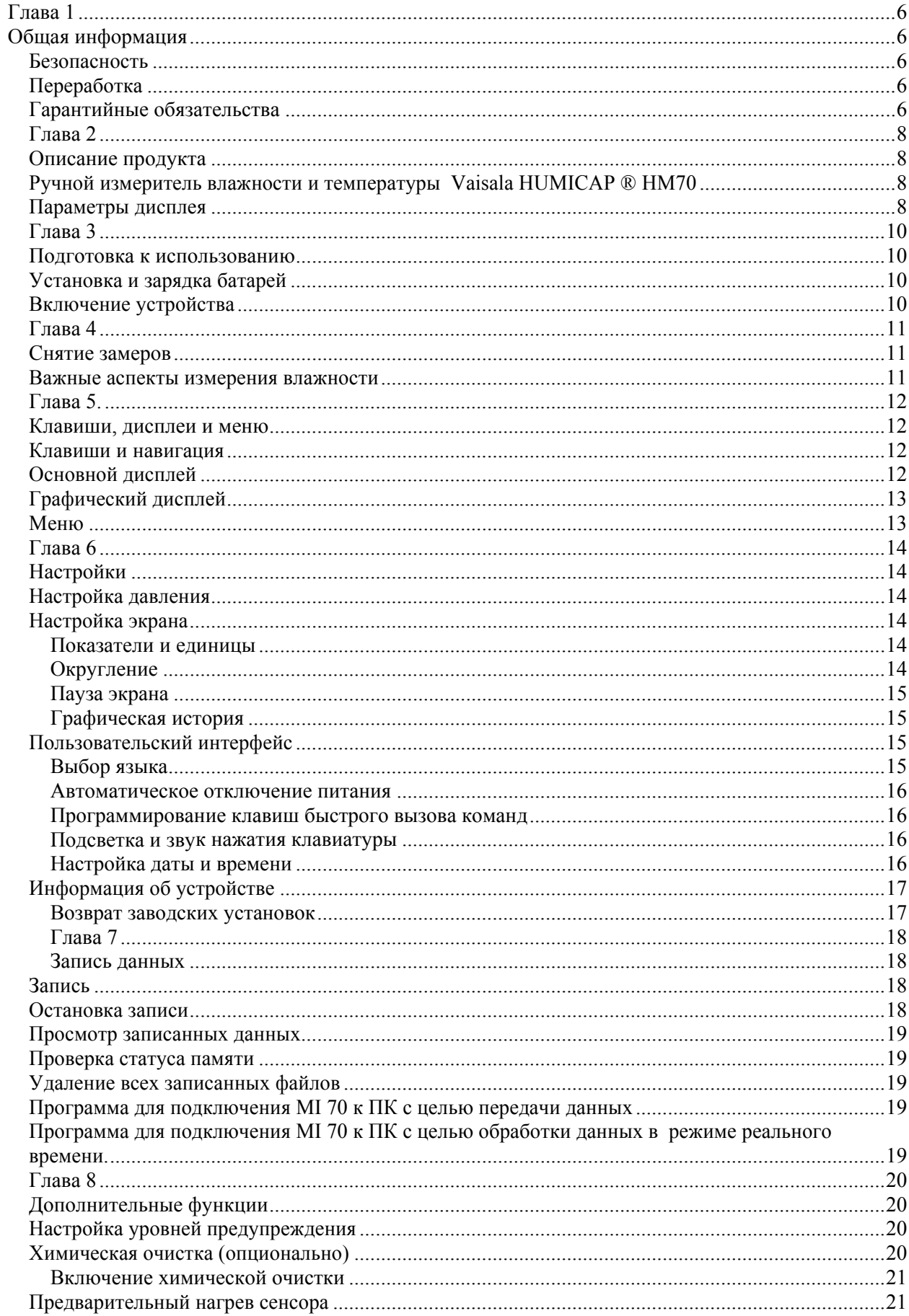

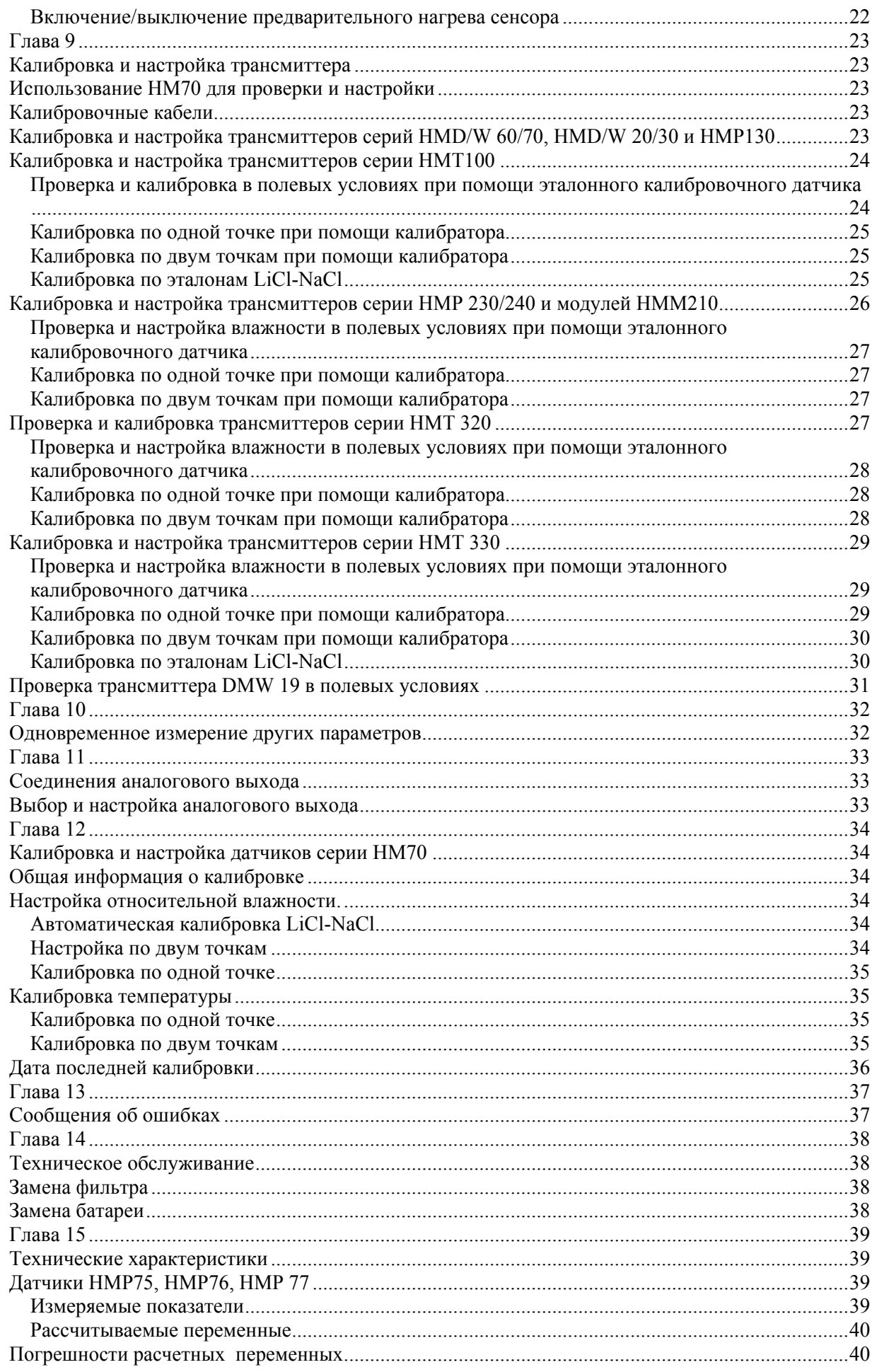

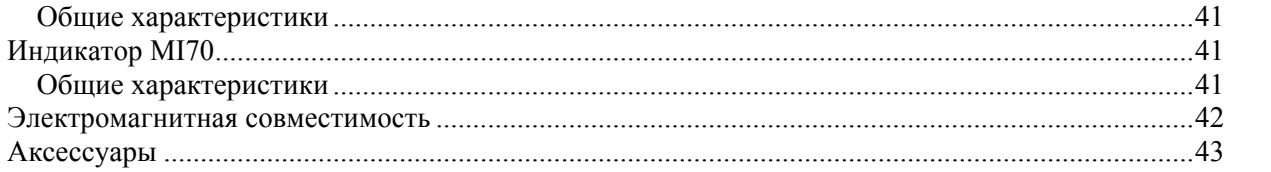

# <span id="page-5-1"></span><span id="page-5-0"></span>**Общая информация**

# <span id="page-5-2"></span>*Безопасность*

Важные моменты, касающиеся безопасности, выделены в тексте инструкции следующим образом:

Предупреждение! Предупреждает о потенциальной опасности. Тщательно следуйте указаниям инструкций, в противном случае возникает риск для жизни.

Внимание! Предупреждает о потенциальной опасности. Тщательно следуйте указаниям Инструкций, в противном случае возникает риск повреждения оборудования.

Примечание: подчеркивает важную для использования продукта информацию

# *Переработка*

Ī

<span id="page-5-3"></span>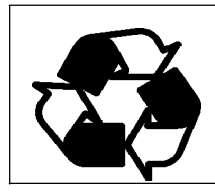

Материалы подлежат переработке

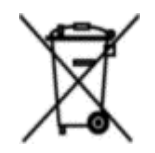

Использованные батареи подлежат утилизации в соответствии с действующим законодательством. Не утилизируйте их с бытовыми отходами.

# <span id="page-5-4"></span>*Гарантийные обязательства*

Компания Vaisala гарантирует отсутствие производственных дефектов или дефектов материалов в течение 12 месяцев с даты поставки, исключая продукцию, на которую распространяется специальная гарантия. Тем не менее, если в течение гарантийного периода в каком-либо продукте будет обнаружен производственный дефект или дефект материала, компания Vaisala берет на себя обязательство отремонтировать или по своему усмотрению заменить дефективный продукт или деталь за свой счет на тех же условиях, что и для оригинального продукта или части, без увеличения гарантийного периода. Дефективные детали, замененные в соответствии с этим пунктом, предоставляются в распоряжение компании Vaisala.

Компания Vaisala гарантирует качество всех ремонтных и сервисных работ, проводимых персоналом компании по отношению к продукции, распространяемой компанией. В том случае, если ремонтные или сервисные работы не отвечают требованиям или произведены неправильно, и послужили причиной неправильного функционирования продукта, Vaisala по собственному усмотрению ремонтирует или заменяет данный продукт. Рабочее время персонала компании, затраченное на этот ремонт или замену, клиентом не оплачивается. На сервисные работы предоставляется гарантия 6 месяцев от даты выполнения этих работ.

Данная гарантия предоставляется в случае если:

- 1. обоснованная письменная жалоба направлена в адрес компании в течение 30 дней с момента обнаружения предполагаемого дефекта
- 2. потенциально дефективный продукт или деталь отправлен в адрес Vaisala или любое другое место, которое Vaisala обозначит в письменном виде, в соответствующей упаковке и с соответствующей маркировкой, с оплаченной страховкой и перевозкой, если только персонал компании Vaisala не согласится осмотреть и отремонтировать продукт на месте.

Данная гарантия не распространяется, если повреждение получено вследствие:

- обычного износа
- неправильного, ненадлежащего или неразрешенного использования продукта, халатности или неправильного обращения при хранении, обслуживании или обращении с продуктом или его деталями
- неправильной сборки или установки, или нарушениях при техническом обслуживании, или несоблюдении инструкций Vaisala, включая ремонт, сборку и установку лицами, не уполномоченными Компанией, или замену запчастей, не произведенных или не распространяемых компанией Vaisala.
- Модификаций и изменений продукта, включая любые добавления, не разрешенные компанией.
- Других условий, зависящих от клиента или третьих сторон.

Гарантия Vaisala не распространяется на дефекты, возникающие вследствие использования материалов, чертежей или инструкций, предоставленных клиентом.

Данная гарантия исключает все остальные условия, гарантии и обязательства, выраженные или подразумеваемые законом, включая без ограничения любые гарантии и обязательства Vaisala или ее представителей, выданные на любой дефект или поломку, прямо или косвенно вызванный поставляемым продуктом, каковые гарантии и обязательства данной гарантией отменяются.

Ни при каких обстоятельствах расходы Vaisala не должны превышать цены продукта, на который представлена жалоба, по счету-фактуре; Ни при каких обстоятельствах Vaisala может нести ответственность за упущенную выгоду или другие убытки, прямо или косвенно следующие из поломки продукта.

# <span id="page-7-1"></span><span id="page-7-0"></span>*Описание продукта*

## <span id="page-7-2"></span>*Ручной измеритель влажности и температуры Vaisala HUMICAP ® НМ70*

НМ70 включает в себя две основные части: индикатор М170 и датчик НМР75/НМР76/НМР77. Ручной измеритель влажности и температуры НМ70 основан на современной технологии HUMICAP ®, обеспечивающей надежные и точные измерения влажности.

### <span id="page-7-3"></span>*Параметры дисплея*

- RH Относительная влажность (% RH)
- Т Температура ( $^{\circ}$ C/ $^{\circ}$ F)
- Т<sub>d/f</sub> температура точки росы/точки инея<sup>1</sup> (°C/°F)
- Т<sub>d</sub> температура точки росы<sup>2</sup> (°C/°F)
- $a a$ бсолютная влажность (г/м3, г/фт3)
- $\bullet$   $X -$  соотношение компонентов смеси
- $T_w$  температура шарика смоченного термометра
- $\bullet$  H<sub>2</sub>O объем влажного воздуха/объем сухого воздуха (PPM)
- $\bullet$  Pw давление пара
- Pws давление насыщения водяного пара
- Н энтальпия (кДж/кг)
- $A_w$  активность воды
- 1. Т<sub> л/f</sub> служит для обозначения точки росы выше точки замерзания (0°С) и точки замерзания (ниже  $0^{\circ}$ С).
- 2.  $T_d$  показывает температуру точки росы по всему диапазону измерений.
- 1. Индикатор MI 70
- 2. Разъем для подключения зарядного устройства
- 3. Разъемы для подключения датчиков и кабелей
- 4. Клавиша для калибровки
- 5. Датчик НМР75/76/77
- 6. Фильтр

5

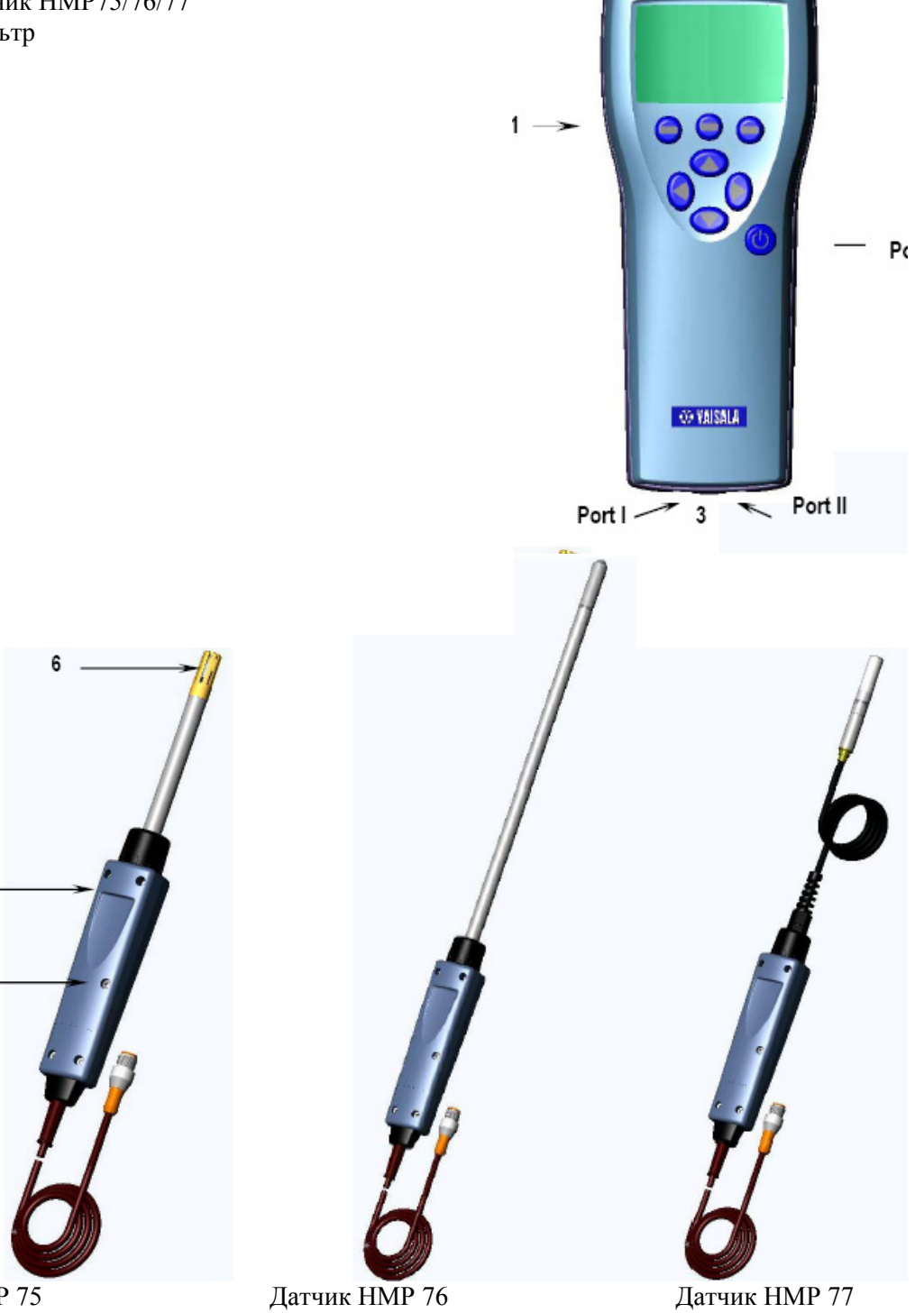

Датчик НМР 75 Основной датчик для измерения относительной влажности и температуры В наличии модификация с предварительным нагревом и химической очисткой (НМР 75В)

Резиновый датчик с длинным штырем из нержавеющей стали. В наличии модификация с предварительным нагревом и химической очисткой (НМР 76В)

Датчик с кабелем для промышленных процессов до 180°С. В наличии модификация с предварительным нагревом и химической очисткой (НМР 77В)

 $\overline{2}$ 

#### <span id="page-9-1"></span><span id="page-9-0"></span>*Подготовка к использованию*

#### <span id="page-9-2"></span>*Установка и зарядка батарей*

- 1. При использовании алкалиновых батарей, открутите заднюю панель индикатора и вставьте батареи. Если измеритель заказан с комплектом аккумуляторов, они вставлены на заводе.
- 2. Зарядка аккумулятора: Вставьте разъем зарядного устройства в базу индикатора, после чего подключите его к сети электропитания. В углу дисплея начнет мигать индикатор батарей.
	- Не рекомендуется использовать НМ70 во время первой зарядки.
	- Продолжительность зарядки зависит от степени разряженности батареи и составляет обычно 4 часа. Рекомендованное время первой зарядки – 6 часов.
- 3. Батарея заряжена, как только символ перестает мигать.
- 4. Отключите зарядное устройство.

### <span id="page-9-3"></span>*Включение устройства*

- 1. Подключите датчик к любому из основных разъемов индикатора.
- 2. Нажмите клавишу
- 3. При помощи стрелок вверх-вниз выберите язык. Для подтверждения нажмите клавишу Select. Язык можно выбрать позднее.
- 4. Для того чтобы настроить дату, выберите в меню пункт Date и нажмите клавишу Set. Измените дату при помощи клавиш-стрелок. Для подтверждения нажмите ОК. По умолчанию установлен следующий формат даты: год-месяц-день. Изменение формата описано в п. «Пользовательский интерфейс».
- 5. Для настройки времени выберите в меню пункт Time и нажмите клавишу Set. Измените время при помощи клавиш-стрелок. Для подтверждения нажмите ОК. По умолчанию установлен 24-часовой формат времени. Для перехода к 12-часовому формату, выберите пункт 12-hour clock и нажмите Ок.
- 6. Нажмите клавишу Exit. Для проверки и установки настроек давления, выберите Yes. В противном случае выберите No, на дисплее отобразится главное меню.

#### <span id="page-10-1"></span><span id="page-10-0"></span>*Снятие замеров*

При первом включении см. предыдущую главу. В противном случае следуйте приведенным ниже указаниям.

- 1. Подключите датчик к индикатору MI70
- 2. Нажмите кнопку Power on/off
- 3. Если датчик оборудован функцией химической очистки (датчики версии В), регулярно проводите ее.
- 4. При повышенной вероятности образования конденсата, используйте дополнительный нагреватель (датчики версии В) при установке.
- 5. Установите датчик в контрольную точку.
- 6. Перед снятием показаний убедитесь в том, что настройки атмосферного давления корректны.
- 7. После открытия главного меню данные должны стабилизироваться.

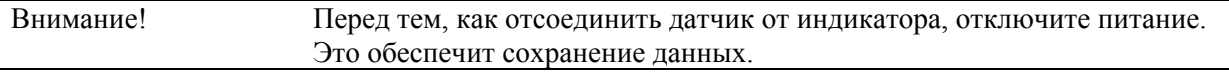

#### <span id="page-10-2"></span>*Важные аспекты измерения влажности*

При измерениях влажности и в особенности при калибровке очень важно достичь температурного равновесия. Даже небольшая разница температур измеряемого объекта и сенсора приводит к ошибочным показаниям. При температуре +20°С (+68°F) и относительной влажности 100% разница между температурой измеряемого объекта и сенсора в +/- 1°С может привести к погрешности в +/- 6% RH. При влажности 90% соответствующая погрешность составит +/- 5,4%RH.

Разница температур может привести к конденсации воды на поверхности сенсора. Сенсоры HUMICAP ® возвращаются к нормальному режиму функционирования, как только испаряется сконденсировавшаяся влага. Образование конденсата укорачивает продолжительность срока службы датчика и изменяет показатели калибровки. См. также информацию о предварительном нагреве датчика.

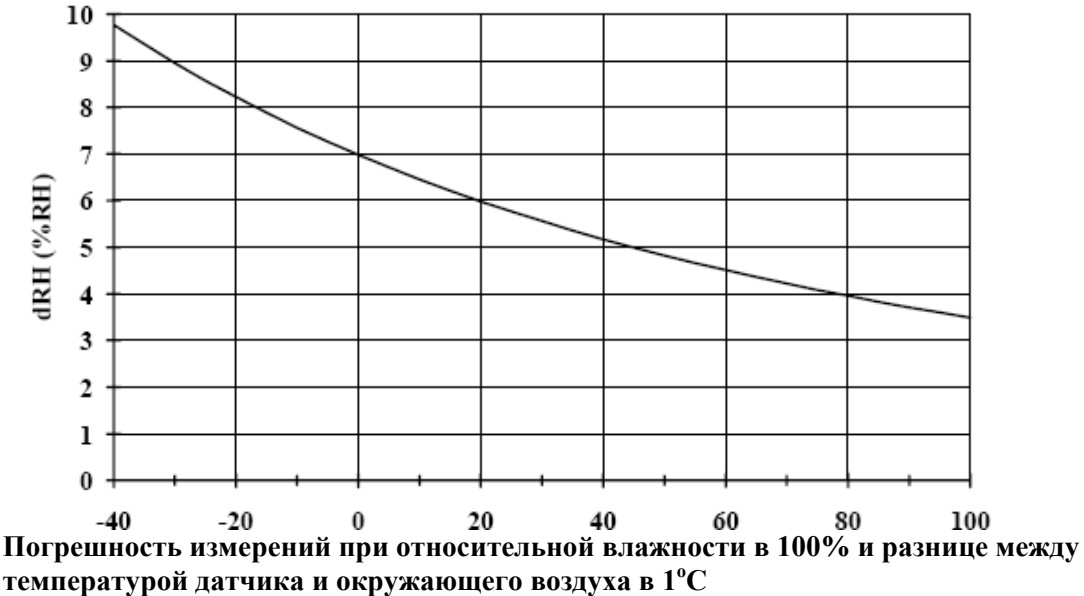

# <span id="page-11-0"></span>*Глава 5.*

#### <span id="page-11-1"></span>*Клавиши, дисплеи и меню*

#### <span id="page-11-2"></span>*Клавиши и навигация*

Для открытия меню:

- 1. Нажмите клавишу-стрелку
- 2. Нажмите данную клавишу выбора команды

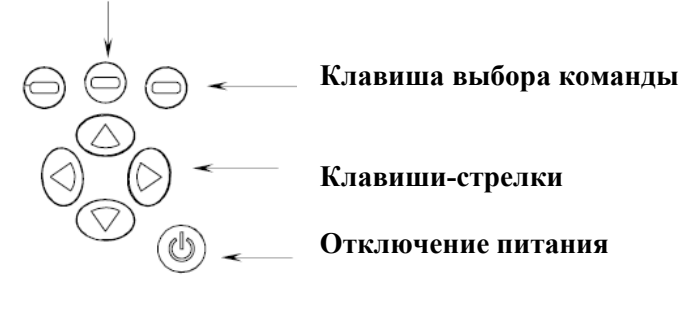

- Нажмите и удерживайте эту клавишу для включения/выключения индикатора  $^{\circledR}$
- Клавиши выбора команды используются для быстрого доступа к
- $\ominus$ определенным функциям.
- Клавиши стрелки используются для открытия меню и навигации. /

#### <span id="page-11-3"></span>*Основной дисплей*

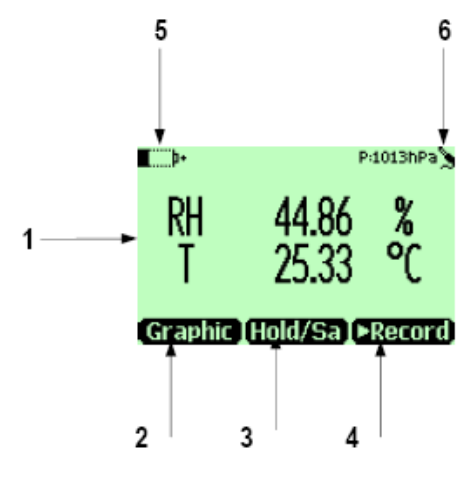

- 1. Избранные показатели. Одновременно можно выбрать до трех показателей.
- Относительная влажность (%RH)
- Т Температура ( $^{\circ}$ C/ $^{\circ}$ F)
- Т<sub>d/f</sub> температура точки росы/точки инея<sup>1</sup> (°C/°F)
- Т<sub>d</sub> температура точки росы<sup>2</sup> (°C/°F)
- $a a$ бсолютная влажность (г/м3, г/фт3)
- $\bullet$   $X -$  соотношение компонентов смеси
- $\bullet$   $T_w$  температура шарика смоченного термометра
- Н2О объем влажного воздуха/объем сухого воздуха (PPM)
- $Pw \text{давление пара}$
- Pws давление насыщения водяного пара
- Н энтальпия (кДж/кг)
- $A_w a$ ктивность воды
- 2. Клавиша доступа к команде Graphic<sup>1</sup> переводит дисплей в режим графического отображения информации
- 3. Клавиша доступа к команде Hold/Sa<sup>1</sup> замораживает дисплей для того, чтобы показатели можно было сохранить в памяти.
- 4. Клавиша доступа к команде Record<sup>1</sup> активизирует меню записи и просмотра информации.
- 5. Состояние батареи.
- 6. Настройки давления.

Доступ к командам Graphic, Hold/Sa и Record программируется на заводе. Назначение клавиш быстрого доступа можно изменить.

## <span id="page-12-0"></span>*Графический дисплей*

Графический дисплей показывает данные измерений в виде графика, отображающего тенденции и историю данных за последнее время. На дисплее отображается первый из показателей в основном дисплее.

- 1. В основном дисплее нажмите клавишу вызова команды Grapghic либо откройте меню. Выберите пункт Display – Graphic history.
- 2. Открывается графический дисплей. Дополнительная информация в п. Графическая история.
- 3. Для возврата в основной дисплей нажмите клавишу Back.

#### <span id="page-12-1"></span>*Меню*

В меню можно изменять настройки и выбирать функции.

1. Откройте главное меню при помощи одной из клавиш-стрелок.

2. Нажмите и удерживаете в течение 5 секунд клавишу Open. Если меню не будет открыто, дисплей вернется в режим ожидания.

- 3. Для перемещения по меню используйте стрелки вверх и вниз.
- 4. Для выбора пункта используйте стрелку вправо.
- 5. Для возврата в предыдущее меню используйте стрелку влево.
- 6. Для возврата в обычный режим работы нажмите клавишу Exit.

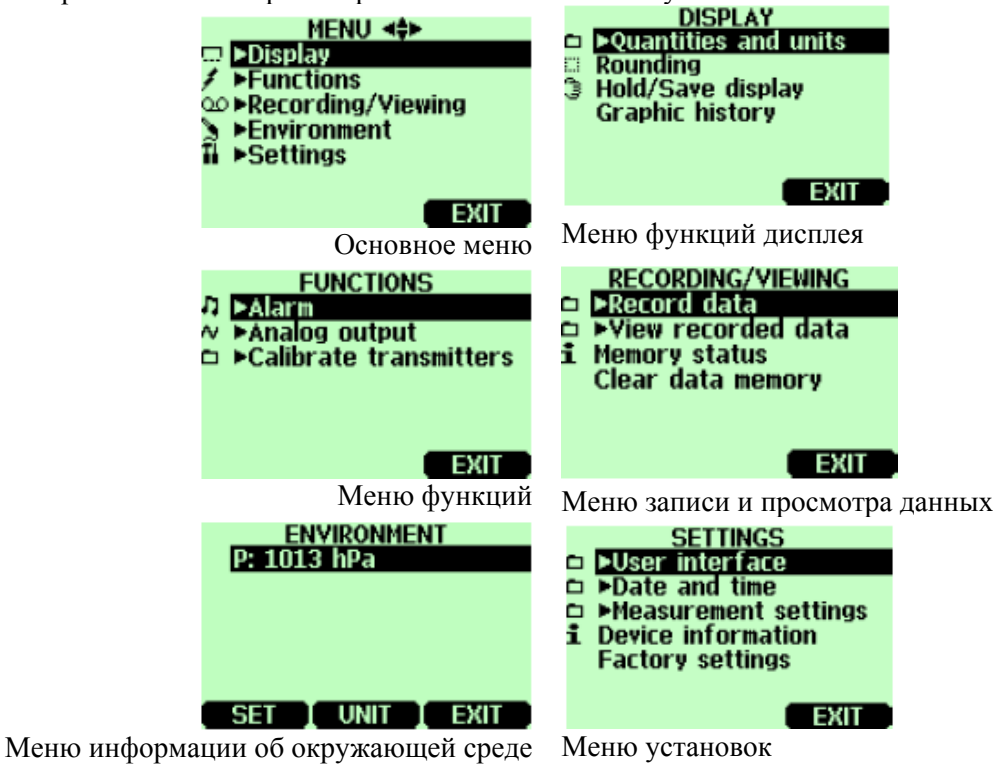

#### <span id="page-13-1"></span><span id="page-13-0"></span>*Настройки*

#### <span id="page-13-2"></span>*Настройка давления*

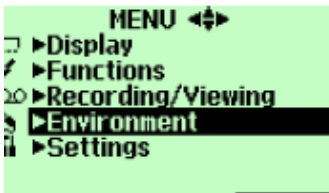

**EXIT** 

При использовании в среде с повышенным давлением, необходимо ввести его данные в НМ70. Давление может быть записано в следующих единицах:

hPa – абсолютное давление в гПа.

barg – Давление измерителя в барах.

bara – Абсолютное давление процесса в барах

psia – Абсолютное давление в psi

Следуйте приведенным ниже инструкциям:

- 1. Откройте меню, нажмите стрелку вправо и клавишу Open
- 2. Выберите пункт Environment при помощи стрелок вверх или вниз, нажмите стрелку вправо.
- 3. Нажмите клавишу Unit для изменения единиц измерения давления. По умолчанию гПа
- 4. Нажмите клавишу Set для установки давления окружающего процесса.
- 5. Настройте давление при помощи клавиш-стрелок. Знак давления изменяется при помощи клавиши +/-. Для сохранения значения нажмите Ок.
- 6. Для возврата в основной экран нажмите клавишу Exit.

#### *Настройка экрана*

<span id="page-13-3"></span>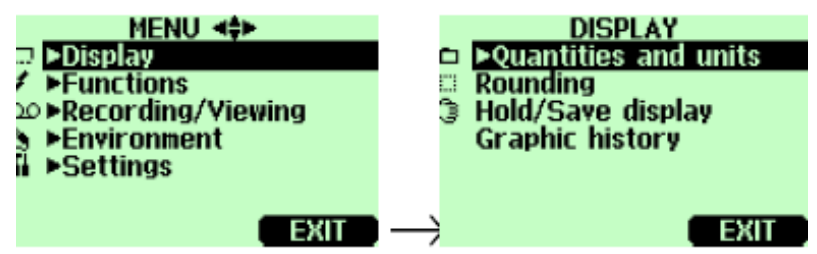

#### <span id="page-13-4"></span>**Показатели и единицы**

- 1. Откройте меню, нажмите стрелку вправо и клавишу Open.
- 2. Выберите пункт Display, нажмите стрелку вправо.
- 3. Выберите пункт Quantities and Units, нажмите стрелку вправо.
- 4. Для выбора необходимого показателя, наведите на него курсор при помощи клавишстрелок, затем нажмите клавишу Select.
- 5. Для изменения необходимого показателя наведите на него курсор при помощи клавишстрелок, затем нажмите клавишу Unit.
- 6. Для того, чтобы спрятать необходимый показатель, наведите на него курсор при помощи клавиш-стрелок, затем нажмите клавишу Hide.
- 7. Для возврата в основной экран нажмите клавишу Exit.
- 8. При необходимости проверки настроек нажмите клавишу Yes, в противном случае клавишу No.

#### <span id="page-13-5"></span>**Округление**

Для более точного отображения значений показателей можно выключить функцию округления.

1. Откройте меню, нажмите стрелку вправо и клавишу Open.

- 2. Выберите пункт Display, нажмите стрелку вправо.
- 3. Выберите пункт Rounding.
- 4. Нажмите клавишу On для включения десятых, off для отключения.
- 5. Для возврата в основной экран нажмите клавишу Exit.

#### <span id="page-14-0"></span>**Пауза экрана**

Данная функция используется для заморозки определенных показателей экрана и сохранения их в памяти.

- 1. Откройте меню, нажмите стрелку вправо и клавишу Open.
- 2. Выберите пункт Display, нажмите стрелку вправо.
- 3. Выберите пункт Hold/Save display
- 4. Для сохранения показателей нажмите клавишу Save, для возврата в меню клавишу Cancel.
- 5. При помощи данной функции можно сохранить несколько показателей. Данные идентифицируются по дате и времени сохранения. Все данные хранятся в одном файле, маркированном символом (…), который хранится в памяти даже после выключения индикатора.
- 6. Для просмотра сохраненных данных нажмите клавишу Record, выберите пункт View recorded data, нажмите стрелку вправо.
- 7. Выберите файл, маркированный символом (…), нажмите стрелку вправо. Для просмотра образцов нажмите клавишу Times.
- 8. Для возврата в основной экран нажмите клавишу Exit.

### <span id="page-14-1"></span>**Графическая история**

Графическая история показывает график данных за последний час. Для увеличения периода просмотра, сохраните данные, используя функцию записи, и просмотрите их в виде графика.

- 1. Откройте меню, нажмите стрелку вправо и клавишу Open.
- 2. Выберите пункт Display, нажмите стрелку вправо.
- 3. Выберите пункт Graphic history, нажмите клавишу Show.
- 4. Для получения статистической информации (минимальное, максимальное, среднее значение), нажмите клавишу Info.
- 5. Для вывода графика другого показателя, нажмите клавишу Next. Для вывода графиков всех показателей одновременно, нажимайте клавишу Next до выбора значения All. Нажмите клавишу All.
- 6. Для возврата в основной экран нажмите клавиши Back и Exit.

### *Пользовательский интерфейс*

<span id="page-14-2"></span>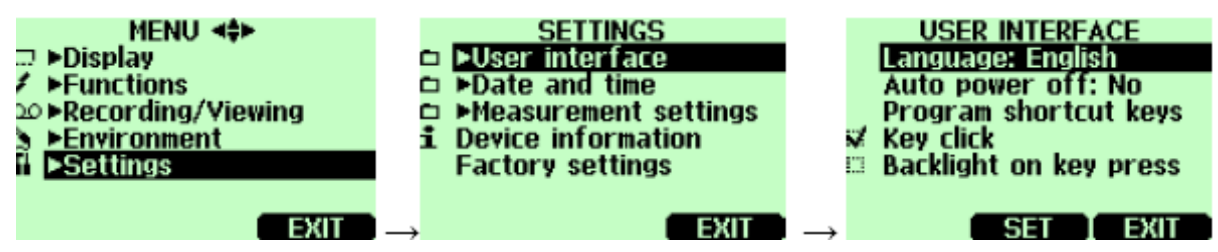

### <span id="page-14-3"></span>**Выбор языка**

Для выбора доступны следующие языки: английский, немецкий, французский, финский, испанский или шведский.

- 1. Откройте меню, нажмите стрелку вправо и клавишу Open.
- 2. Выберите пункт Display, нажмите стрелку вправо.
- 3. Выберите пункт User interface, нажмите стрелку вправо.
- 4. Выберите пункт Language, нажмите клавишу Set.
- 5. Выберите необходимый язык, нажмите клавишу Select.
- 6. Для возврата в основной экран нажмите клавишу Exit.

При случайном выборе другого языка, вернитесь в основной экран путем нажатия правой кнопки вызова команд необходимое количество раз, затем перейдите в меню выбора языка, нажав сначала стрелку вправо, затем среднюю кнопку выбора команды, стрелки вверх, вправо (дважды), среднюю клавишу выбора команд.

#### <span id="page-15-0"></span>**Автоматическое отключение питания**

При поставке с завода на НМ 70 устанавливается функция, автоматически отключающая питание через 15 минут простоя. Для увеличения времени простоя до 60 минут или отключения функции выключения питания, воспользуйтесь приведенными ниже инструкциями:

- 1. Откройте меню, нажмите стрелку вправо и клавишу Open.
- 2. Выберите пункт Display, нажмите стрелку вправо.
- 3. Выберите пункт User interface, нажмите стрелку вправо.
- 4. Выберите пункт Auto power off, нажмите клавишу Set.
- 5. Выберите необходимый язык, нажмите клавишу Select
- 6. Для возврата в основной экран нажмите клавишу Exit.

#### <span id="page-15-1"></span>**Программирование клавиш быстрого вызова команд**

По умолчанию клавиши быстрого вызова команд запрограммированы на команды Graphic, Hold/save и Record. При необходимости назначение клавиш быстрого доступа можно изменить:

- 1. Откройте меню, нажмите стрелку вправо и клавишу Open.
- 2. Выберите пункт Settings, нажмите стрелку вправо.
- 3. Выберите пункт User interface, нажмите стрелку вправо.
- 4. Выберите пункт Program shortcut keys, нажмите клавишу Start.
- 5. Нажмите клавишу, назначение которой хотите изменить, например, Hold/Save
- 6. При помощи клавиш-стрелок выберите необходимую команду, нажмите клавишу Select. Для подтверждения выбора нажмите клавишу Yes.
- 7. Для возврата в основной экран нажмите клавишу Exit.

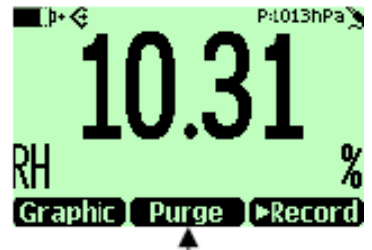

#### **Пример замены функции удержания функцией химической очистки**

#### <span id="page-15-2"></span>**Подсветка и звук нажатия клавиатуры**

- 1. Откройте меню, нажмите стрелку вправо и клавишу Open.
- 2. Выберите пункт Settings, нажмите стрелку вправо.
- 3. Выберите пункт User interface, нажмите стрелку вправо.
- 4. Для включения или выключения звукового эффекта при нажатии клавиш выберите пункт Key Click и нажмите клавишу On/Off
- 5. Для включения или выключения подсветки при нажатии клавиш выберите пункт Backlight on key и нажмите клавишу On/Off
- 6. Для возврата в основной экран нажмите клавишу Exit.

#### <span id="page-15-3"></span>**Настройка даты и времени**

- 1. Откройте меню, нажмите стрелку вправо и клавишу Open.
- 2. Выберите пункт Settings, нажмите стрелку вправо.
- 3. Выберите пункт Date and time, нажмите стрелку вправо.
- 4. Для настройки даты выберите пункт Date, нажмите клавишу Set. При помощи клавишстрелок измените дату. Для подтверждения нажмите клавишу Ок. По умолчанию установлен следующий формат представления даты: год-месяц-день, т.е. 2002-06-05. Для изменения формата выберите пункт Date format: y-m-d, нажмите клавишу Set, выберите другой формат, после чего нажмите клавишу Select.
- 5. Для настройки времени выберите пункт Time, нажмите клавишу Set. При помощи клавишстрелок измените время. Для подтверждения нажмите клавишу Ок. По умолчанию установлен 24-часовой формат представления времени:. Для изменения формата выберите пункт 12-hour clock, нажмите клавишу On/Off.
- 6. Нажмите клавишу Exit.

#### *Информация об устройстве*

<span id="page-16-0"></span>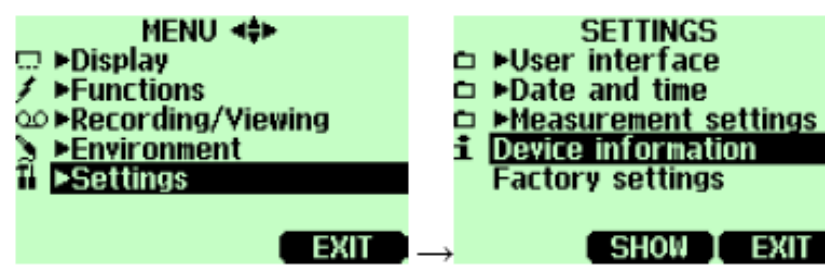

Основную информацию об индикаторе и датчике можно просмотреть следующим образом:

- 1. Откройте меню, нажмите стрелку вправо и клавишу Open.
- 2. Выберите пункт Settings, нажмите стрелку вправо.
- 3. Выберите пункт Device information, нажмите клавишу Show.
- 4. На первом дисплее отображается информация об индикаторе MI70. Для просмотра информации о датчике нажмите клавишу More. Для возврата в основной дисплей нажмите клавиши ОК и Exit.

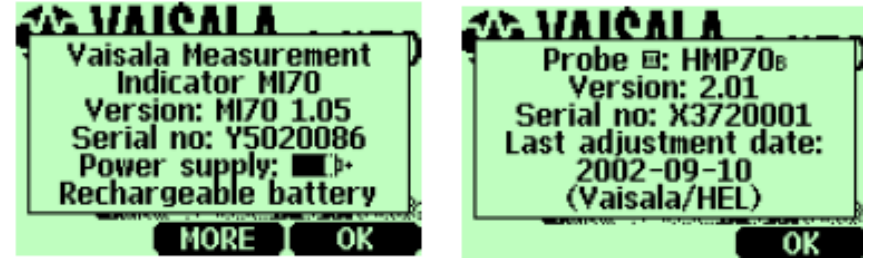

**Информация об индикаторе MI 70 и типе датчика** 

### <span id="page-16-1"></span>**Возврат заводских установок**

При необходимости сброса настроек и очистки памяти индикатора можно вернуть заводские установки. Калибровка при этом не изменится.

- 1. Откройте меню, нажмите стрелку вправо и клавишу Open.
- 2. Выберите пункт Settings, нажмите стрелку вправо.
- 3. Выберите пункт Factory settings, нажмите клавишу Revert и Yes для подтверждения.
- 4. Питание выключается автоматически. При следующем включении заводские установки активизируются. Язык, время и дату необходимо переустановить (См. гл.3).

#### <span id="page-17-1"></span><span id="page-17-0"></span>**Запись данных**

*Запись*

<span id="page-17-2"></span>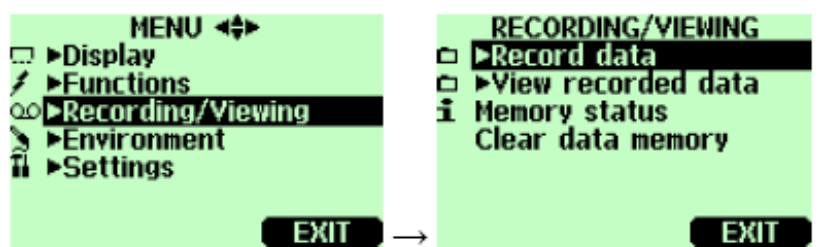

Данные измерений могут быть сохранены в памяти устройства для последующего просмотра.

- 1. Нажмите на клавишу Record (или откройте меню, выберите Recording/Viewing)
- 2. Выберите пункт Record data, нажмите стрелку вправо.
- 3. Для изменения интервала выберите пункт Interval, нажмите клавишу Set.
- 4. Установите интервал измерений при помощи клавиш-стрелок. Интервал измерений и максимальное время записи указаны в таблице ниже.

Интервал записи и Максимальное время записи

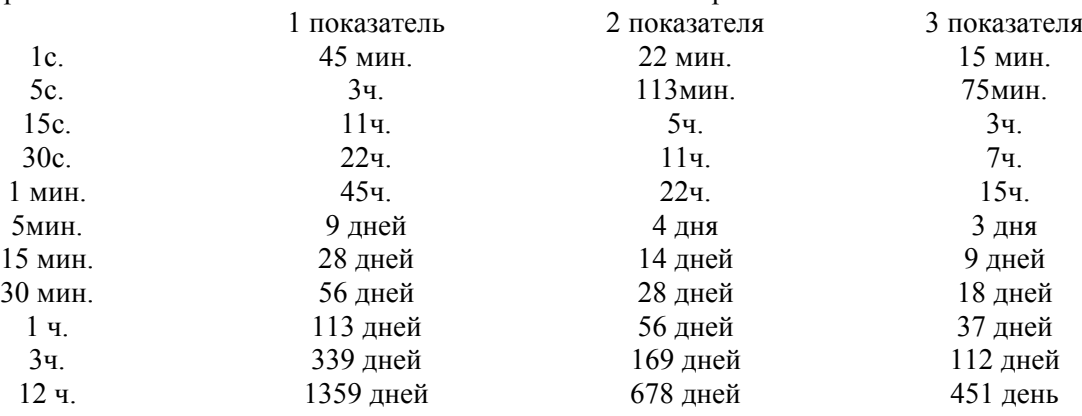

- 5. Нажмите клавишу Select
- 6. Для установки продолжительности записи нажмите клавишу Duration.
- 7. Установите продолжительность записи (1 мин., 5 мин., 15 мин., 30 мин.1 ч., 3 ч., 12ч., 24ч., 7 дней, 30 дней, полная память) при помощи клавиш-стрелок, нажмите клавишу Select .
- 8. Начните запись: выберите пункт Start/Stop recording, нажмите клавишу Start. При выборе режима записи до заполнения памяти максимальное время записи будет отображено на дисплее. Для освобождения памяти можно удалить файлы. Для подтвержден6и максимального времени записи нажмите клавишу Start.
- 9. Во время записи прибор можно выключить. Сообщение на дисплее указывает, что запись будет продолжена даже при выключенном НМ 70. В этом случае на дисплее каждые 10 секунд будет появляться индикатор (!), по которому можно определить объем записанных данных.

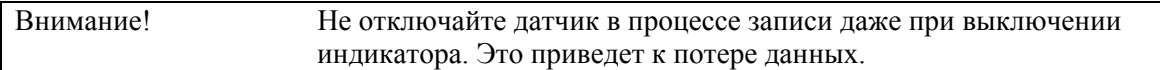

#### <span id="page-17-3"></span>*Остановка записи*

- 1. Для остановки записи нажмите клавишу Record, выберите пункт Record data и нажмите стрелку вправо, затем выберите пункт Start/Stop recording и нажмите клавишу Stop.
- 2. Теперь выбранный файл можно просмотреть, нажав клавишу Show.

При помощи функции Hold/Save можно сохранять отдельные данные.

#### <span id="page-18-0"></span>*Просмотр записанных данных*

- 1. Откройте меню, нажмите стрелку вправо и клавишу Open.
- 2. Выберите пункт Recording/Viewing, нажмите клавишу вправо.
- 3. Выберите пункт View recorded data, нажмите клавишу вправо.
- 4. Выберите файл для просмотра, нажмите стрелку вправо. Файлы идентифицируются по дате и продолжительности записи.
- 5. Для просмотра данных в виде графика нажмите клавишу Graph. Для просмотра временных отметок нажмите клавишу Times, для возврата в режим просмотра показателей нажмите клавишу Values.
- 6. Для возврата в основной дисплей нажмите клавишу Exit.

#### <span id="page-18-1"></span>*Проверка статуса памяти*

- 1. Откройте меню, нажмите стрелку вправо и клавишу Open.
- 2. Выберите пункт Recording/Viewing, нажмите клавишу вправо.
- 3. Выберите пункт Memory status, нажмите клавишу Show.
- 4. Для возврата в основной дисплей нажмите клавишу Exit.

#### <span id="page-18-2"></span>*Удаление всех записанных файлов*

- 1. Откройте меню, нажмите стрелку вправо и клавишу Open.
- 2. Выберите пункт Recording/Viewing, нажмите клавишу вправо.
- 3. Выберите пункт Clear data memory, нажмите клавишу Clear. Для подтверждения нажмите Yes.
- 4. Для возврата в основной дисплей нажмите клавишу Exit.

# <span id="page-18-3"></span>*Программа для подключения MI 70 к ПК с целью передачи данных*

При помощи специального программного обеспечения данные с MI70 можно передать на ПК.

Программное обеспечение можно заказать в компании Vaisala (см. список аксессуаров) В среде Windows данные можно легко просмотреть и конвертировать для дальнейшей работы в программу-таблицу (напр. Microsoft Excel).

# <span id="page-18-4"></span>*Программа для подключения MI 70 к ПК с целью обработки данных в режиме реального времени.*

Данные, получаемые MI70 можно просматривать на ПК в режиме реального времени при помощи специального программного обеспечения, которое можно заказать в компании Vaisala (см. список аксессуаров).

#### <span id="page-19-1"></span><span id="page-19-0"></span>*Дополнительные функции*

#### <span id="page-19-2"></span>*Настройка уровней предупреждения*

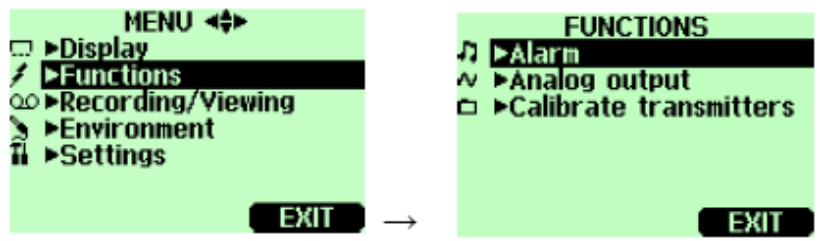

НМ70 подает предупреждающие звуковые сигналы. В это время его монитор мигает. Предупреждения включаются в том случае, если измеряемый показатель выходит за установленные пределы. Предупреждение может быть установлено только для одного показателя. Способ установки предупреждения описан ниже:

- 1. Откройте меню, нажмите стрелку вправо и клавишу Open.
- 2. Выберите пункт Functions, нажмите стрелку вправо.
- 3. Выберите пункт Alarm, нажмите стрелку вправо.
- 4. Выберите пункт Quantity, нажмите клавишу Set для выбора показателя.
- 5. Выберите показатель, нажмите клавишу Select(можно выбрать только один активный показатель. Для изменения активных показателей перейдите в меню-Display-Quantities and units).
- 6. Выберите нижний предел, нажмите клавишу Set (если функция предупреждения включена, отключите ее). Установите уровень предупреждения, используя клавиши-стрелки. Для выбора значка предупреждения используйте клавиши +/-. Для сохранения установок нажмите клавишу Ок.
- 7. Аналогичным образом установите верхний предел.

При установке только одного предела (напр. для определения относительной влажности выше 50%), установите верхний предел 50%, а нижний укажите недостижимо низким (0%). Таким образом, как только относительная влажность превысит 50%, прибор подаст предупреждающий сигнал.

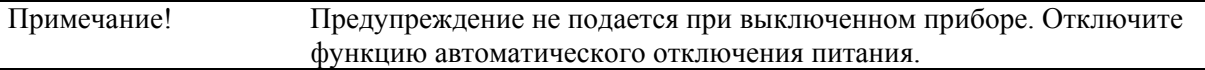

#### <span id="page-19-3"></span>*Химическая очистка (опционально)*

Химическая очистка – дополнительная функция датчиков влажности серии НМ70 (версии В). При применении в определенных отраслях точность датчика постепенно снижается в связи с влиянием химикатов окружающего процесса. Полимер сенсора аккумулирует химические вещества, что снижает его способность абсорбировать молекулы воды, а соответственно – чувствительность. В процессе химической очистки сенсор подвергается воздействию температуры +160°С в течение 2 минут, что позволяет удалить аккумулированные химикаты.

В большинстве случаев химическую очистку н6еобходимо проводить 1 раз в неделю. При высокой концентрации химикатов, очистка должна производиться чаще, а в некоторых случаях – перед каждым замером.

#### **Включение химической очистки**

<span id="page-20-0"></span>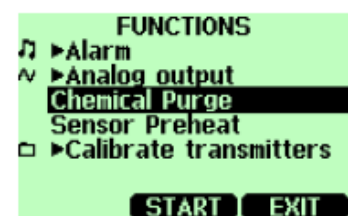

Только для датчиков НМР75В, НМР7В, НМР77В:

- 1. Откройте меню, нажмите стрелку вправо и клавишу Open.
- 2. Выберите пункт Functions, нажмите стрелку вправо.
- 3. Выберите пункт Chemical purge, нажмите клавишу Start.
- 4. Для подтверждения нажмите клавишу Yes. Химическая очистка длится 6 минут. В это время показатели на дисплей не выводятся. Каждые 15 секунд на дисплее появляется сообщение с указанием времени до завершения очистки. В левом верхнем углу появляется индикатор химической очистки
- 5. По завершении процесса очистки на дисплее снова отображаются показатели.
- 6. Для стабилизации температуры может потребоваться несколько минут.

Функцию очистки можно запрограммировать на одну из клавиш быстро доступа.

#### <span id="page-20-1"></span>*Предварительный нагрев сенсора*

Предварительный нагрев сенсора - дополнительная функция датчиков влажности серии НМ70 (версии В).

При применении в определенных отраслях нежелательное образование росы может привести к искажениям данных об относительной влажности. Высокая влажность вместе с частой сменой температуры ведет к конденсации атмосферного пара на головке датчика, что препятствует его использованию и получению точных данных. В процессе предварительного нагрева сенсор подвергается воздействию температуры +100°С в течение 4 минут, что позволяет испарить сконденсировавшуюся влагу.

При установке датчика, использовавшегося вне здания, в теплую и влажную атмосферу, разница температур между его головкой и окружающей средой может быть существенной. В этом случае перед использованием датчика необходимо предварительно его нагреть.

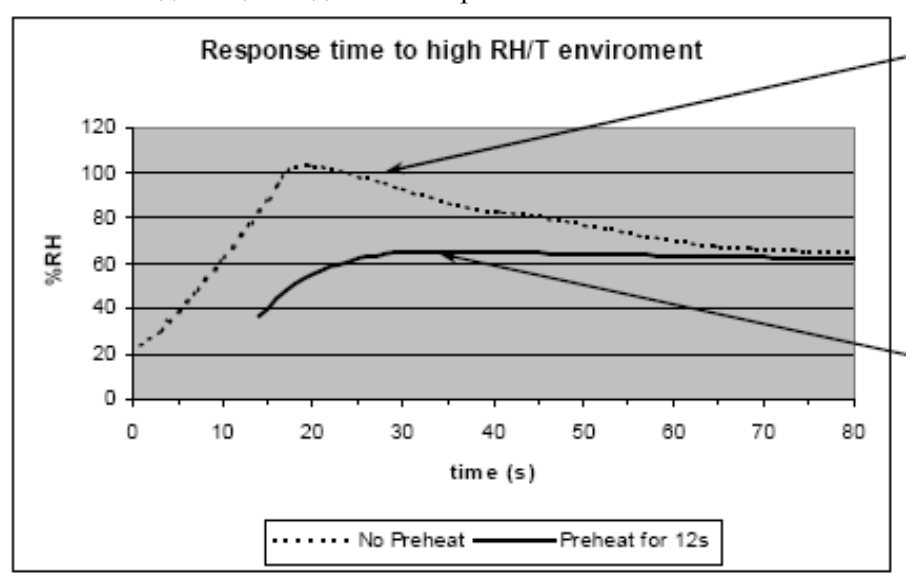

Следующий график показывает, как предварительный нагрев позволяет сократить время ответа и избежать конденсации воды на сенсоре.

> Кривая показывает рост относительной влажности в связи с конденсацией влаги на сенсоре. Корректные данные могут быть получены только после высыхания сенсора.

> Предварительный нагрев сокращает время высыхания.

#### **Включение/выключение предварительного нагрева сенсора**

<span id="page-21-0"></span>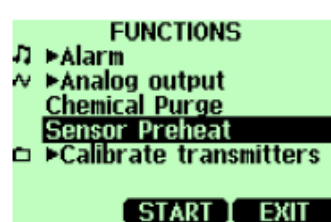

Только для датчиков НМР75В, НМР7В, НМР77В:

- 1. Откройте меню, нажмите стрелку вправо и клавишу Open.
- 2. Выберите пункт Functions, нажмите стрелку вправо.
- 3. Выберите пункт Sensor Preheat, нажмите клавишу Start. Для подтверждения нажмите клавишу Yes.
- 4. Вставьте датчик в процесс.
- 5. По завершении процесса на дисплее появится соответствующее сообщение, после чего на него будут выводиться показатели.

Предварительный нагрев длится 4 минуты. В это время показатели на дисплей не выводятся. Каждые 15 секунд на дисплее появляется сообщение с указанием времени до завершения нагрева. В левом верхнем углу появляется индикатор предварительного нагрева. Для стабилизации температуры может потребоваться несколько минут.

Функцию предварительного нагрева можно запрограммировать на одну из клавиш быстро доступа.

#### <span id="page-22-1"></span><span id="page-22-0"></span>*Калибровка и настройка трансмиттера*

#### <span id="page-22-2"></span>*Использование НМ70 для проверки и настройки*

НМ70 можно использовать для калибровки следующих трансмиттеров: HMDW 60/70, HMW61/71, HMD/W20/30, HMP130, HMP230/240, HMT320/330, HMM210, DMW19.

- В полевых условиях: проверка и регулировка показателей трансмиттера по калиброванному эталонному датчику НМ70.
- Калибровка промышленных трансмиттеров и модулей (HMP230/240, HMT320/330, HMM210) по одной или двум точкам при помощи индикатора MI70 и калибратора влажности Vaisala НМК15.

#### <span id="page-22-3"></span>*Калибровочные кабели*

Для калибровки и настройки подключите НМ70 к фиксированному трансмиттеру при помощи одного из следующих калибровочных кабелей:

- Кабель НМА6070 для трансмиттеров HMD/W 60/70 и HMW61/71; Кабель НМА2030 для трансмиттеров HMD/W20/30 и HMP130;
	- Кабель 27159ZZ для трансмиттеров серии , HMP230/240 и модулей серии HMM210;
	- Кабель 211399 для трансмиттеров серии НМТ 320/330;
	- Кабель 211917ZZ для трансмиттера DMW19.

Соединительные порты для подключения кабелей

#### <span id="page-22-4"></span>*Калибровка и настройка трансмиттеров серий HMD/W 60/70, HMD/W 20/30 и HMP130*

Для проверки и настройки трансмиттеров серии НМ60/70 и НМ20/30/130 требуется прибор MI70, эталонный калибровочный датчик НМР70 и соединительный кабель. Для данных трансмиттеров можно проверить только канал относительной влажности.

- 1. Подключите кабель НМА6070 (для трансмиттеров серии HMD/W 60/70) или НМА2030 (для трансмиттеров HMD/W20/30) к любому из соединительных портов НМ70, расположенных на нижней части индикатора.
- 2. Подключите другой конец кабеля к разъему RH-Test (или Test) на материнской плате трансмиттера.
- 3. Включите индикатор MI 70/
- 4. Только при калибровке трансмиттеров серии НМ60/70: Если трансмиттер имеет на выходе напряжение, установите на шкале ввода RH диапазон 0-20мА. Если трансмиттер имеет на выходе ток, установите настройки индикатора в соответствии с сигналом трансмиттера (0- 20амА/4-20мА) как указано ниже:

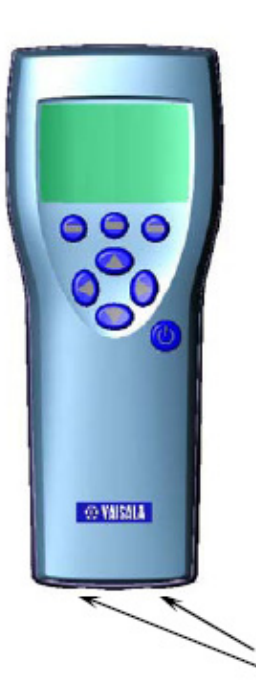

- a. Откройте меню, нажмите стрелку вправо и клавишу Open.
- b. Выберите пункт Settings, нажмите стрелку вправо.
- c. Выберите пункт Measurement settings, нажмите стрелку вправо.
- d. Выберите пункт RH scale 4-20mA или 0-20мАб нажмите клавишу On.
- e. Для возврата в основной дисплей нажмите клавишу Exit.
- 5. Показатели трансмиттера отображены в первом или среднем ряду дисплея, в зависимости от использованного для подключения порта. Значения порта 1 отображаются в верхнем ряду дисплея, а порта 2 – в следующем за ним. В самом нижнем ряду показана разница между ними.

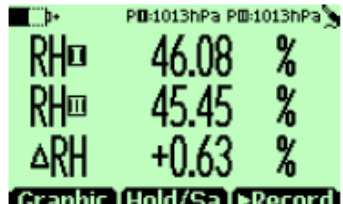

### Graphic [Hold/Sa ] Record]

- 6. Убедитесь, что датчики расположены в одинаковых условиях. Дополнительное крепление для датчика НМР76 можно заказать в фирме Vaisala (код заказа НМ36915).
- 7. Подождите пока данные стабилизируются (это может занять до 20 минут). Если разница между показателями составляет менее 2 процентов RH, необходимости в немеленой калибровке нет.
- 8. Поворачивая небольшой винт на модулях материнской платы трансмиттера, маркированного RHoffset/RH gain отрегулируйте показатели в соответствии с эталонным датчиком НМ70. Если данные RH менее 65%, поверните винт RH offset, а если более 65% винт RH gain. Поворот по часовой стрелке увеличивает показатель, против часовой стрелки – снижает.
	- Не дышите на датчики во время калибровки.
- 9. Калибровка завершается как только показатели сравнялись.
- 10. Выключите НМ70 и отсоедините кабель.

#### <span id="page-23-0"></span>*Калибровка и настройка трансмиттеров серии НМТ100*

При помощи ручной метеостанции Vaisala НМ70 можно проверить и настроить показатели относительной влажности НМТ100. Для этого необходим соединительный кабель НМ70 (код заказа 211339).

Существует четыре метода калибровки: настройка и проверка в полевых условиях при помощи эталонного калибровочного датчика, настройка по годной точке при помощи калибратора, настройка по двум точкам при помощи калибратора, настройка при помощи эталонов LiCl-NaCl.

Выполните первые 7 пунктов и продолжайте калибровку в соответствии с выбранным методом.

- 1. Подключите кабель 211339 к сервисному порту на материнской плате YVN100/
- 2. Подключите кабель к любому из соединительных портов НМ70, расположенных на нижней части индикатора.
- 3. Включите оба устройства.
- 4. Показатели трансмиттера отображены в первом или среднем ряду дисплея, в зависимости от использованного для подключения порта.
- 5. Для входа в режим калибровки нажмите клавишу ADJ на материнской плате НМТ100. Светодиодный индикатор материнской платы перейдет в мигающий режим работы.
- 6. Для запуска калибровки нажмите ОК.
- 7. При необходимости проверьте настройки окружающей среды. Продолжайте в соответствии с выбранным методом калибровки.

#### <span id="page-23-1"></span>**Проверка и калибровка в полевых условиях при помощи эталонного калибровочного датчика**

- 8. Убедитесь, что датчики расположены в одинаковых условиях. Подождите, пока данные стабилизируются (это может занять до 30 минут). Не дышите на датчики.
- 9. Для продолжения калибровки нажмите Adjust.
- 10. В меню MI 70 выберите пункт To same as RHI/II, нажмите клавишу Select (MI70 автоматически распознает, к какому порту подключен датчик серии НМР70).
- 11. Подтвердите калибровку, нажав клавишу Yes.
- 12. После завершения калибровки нажмите клавиши Back и Exit для возврата в основной дисплей.
- 13. Выключите МI70 и отсоедините кабель.

#### <span id="page-24-0"></span>**Калибровка по одной точке при помощи калибратора**

При настройке трансмиттера в одной эталонной среде, убедитесь, что она соответствует измеряемому показателю. В этом случае MI70 используется только в качестве терминала для визуализации и настройки данных трансмиттера.

- 8. Снимите фильтр с датчика трансмиттера и поместите головку датчика в эталонные условия.
- 9. Нажмите клавишу Adjust.
- 10. В меню калибровки MI70 выберите пункт 1-point adjustment, нажмите клавишу Select.
- 11. После стабилизации данных в эталонной среде (может занять до 30 минут), нажмите клавишу Ready. За процессом стабилизации можно проследить в графическом экране.
- 12. При помощи клавиш-стрелок введите точное эталонное значение. Нажмите ОК.
- 13. Подтвердите калибровку, нажав клавишу Yes.
- 14. После завершения калибровки нажмите клавиши Back и Exit для возврата в основной дисплей.
- 15. Выключите МI70 и отсоедините кабель.

#### <span id="page-24-1"></span>**Калибровка по двум точкам при помощи калибратора**

Разница между точками должна составлять не менее 50%. В этом случае MI70 используется только в качестве терминала для визуализации и настройки данных трансмиттера.

8.Снимите фильтр с датчика трансмиттера и вставьте головку датчика в нижнюю эталонную среду.

- 9. Нажмите клавишу Adjust.
- 10. В меню калибровки MI70 выберите пункт 2-point adjustment, нажмите клавишу Select.
- 11. После стабилизации данных в первой эталонной среде (может занять до 30 минут), нажмите клавишу Ready. За процессом стабилизации можно проследить в графическом экране.
- 12. При помощи клавиш-стрелок введите точное эталонное значение. Нажмите ОК.
- 13. Удалите головку датчика из первой эталонной среды и поместите во вторую.
- 14. После стабилизации данных во второй эталонной среде (может занять до 30 минут), нажмите клавишу Ready. За процессом стабилизации можно проследить в графическом экране.
- 15. При помощи клавиш-стрелок введите точное эталонное значение. Нажмите ОК.
- 16. Подтвердите калибровку, нажав клавишу Yes. Если разница между двумя точками менее 50%, калибровка произведена не будет.
- 17. После завершения калибровки нажмите клавиши Back и Exit для возврата в основной дисплей.
- 18. Выключите МI70 и отсоедините кабель.

### <span id="page-24-2"></span>**Калибровка по эталонам LiCl-NaCl**

Калибровка производится по эталонам относительной влажности 11,3% (LiCl) и 75,5% (NaCl).

8. Снимите фильтр с датчика трансмиттера и вставьте головку датчика в эталонные условия.

- 9. Нажмите клавишу Adjust.
- 10. В меню калибровки MI70 выберите пункт LiCl-NaCl autom., нажмите клавишу Select. Для принятия сообщения об эталонных показателях, нажмите ОК.
- 11. После стабилизации данных в эталонной среде LiCl (может занять до 30 минут), нажмите клавишу Ready. За процессом стабилизации можно проследить в графическом экране.
- 12. Удалите головку датчика из первой эталонной среды и поместите во вторую.
- 13. После стабилизации данных в эталонной среде NaCl (может занять до 30 минут), нажмите клавишу Ready. За процессом стабилизации можно проследить в графическом экране.
- 14. Подтвердите калибровку, нажав клавишу Yes. После завершения калибровки нажмите клавиши Back и Exit для возврата в основной дисплей.
- 15. Выключите МI70 и отсоедините кабель.

#### <span id="page-25-0"></span>*Калибровка и настройка трансмиттеров серии НМР 230/240 и модулей НММ210*

Канал влажности может быть как проверен, так и настроен, канал температуры – только проверен. При помощи индикатора MI70 откалибруйте трансмиттер или модуль по эталонному калибровочному датчику НМ70 или по эталону влажности калибратора. Выполните первые 12 пунктов и продолжайте калибровку в соответствии с выбранным методом.

1. Если трансмиттер оборудован нагревающимся датчиком, перед калибровкой выполните следующее:

Трансмиттер НМР 240 с нагревающимся датчиком: функция нагрева автоматически выключается после установки соединения, описанной в п.10.

Модуль НММ 210 с функцией химической очистки или с функцией нагрева датчика: Перед калибровкой активируйте функцию очистки, переустановив устройство. Оставьте на некоторое время для стабилизации. Отключите функцию нагрева. Дополнительная информация приведена в инструкциях по эксплуатации конкретных устройств.

- 2. Подключите кабель 27159ZZ к:
	- a. Разъему Х5 трансмиттеров серии НМР 230/240 (6-штырьковый разъем на левой стороне материнской платы).
	- b. Калибровочному разъему модуля НММ 210.
- 3. Подключите кабель к любому из соединительных портов НМ70, расположенных на нижней части индикатора.
- 4. Включите НМ70
- 5. Откройте меню, нажмите стрелку вправо и клавишу Open.
- 6. Выберите пункт Functions, нажмите стрелку вправо.
- 7. Выберите пункт Calibrate transmitters, нажмите стрелку вправо.
- 8. Выберите пункты 1. Baud rate и 2. Serial Format. Нажмите клавишу Set для изменения серийных установок. Серийные установки трансмиттера /модуля и НМ70 должны совпадать. Заводские установки НМР 230/240: 4800, 7, четный, 1. Заводские установки НММ 210: 1200, 8, нет. Примечание: НММ 213 должен работать в режиме запуска или остановки.
- 9. Выберите пункт 3. Start calibration, нажмите клавишу Start. Убедитесь, что серийные установки приборов совпадают. Проверьте соединение кабеля.
- 10. После того, как соединение установлено, начните калибровку, нажав на клавишу Ок.
- 11. Выберите показатель для проверки, нажмите клавишу Select.
- 12. При выборе RH при необходимости проверьте настройки окружающей среды.

В первом ряду отображаются показатели трансмиттера, подключенного к порту 1, во втором – к порту 2. В третьем ряду показана разница между двумя показателями. Для возврата в основной дисплей нажмите клавишу Back.

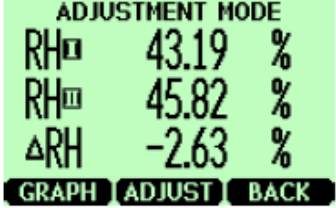

#### <span id="page-26-0"></span>**Проверка и настройка влажности в полевых условиях при помощи эталонного калибровочного датчика**

- 14. Убедитесь, что датчики расположены в одинаковых условиях.
- 15. Подождите, пока данные стабилизируются. Если разница между показателями менее 2% RH, необходимости в немедленной калибровке нет.
- 16. Для продолжения калибровки нажмите Adjust.
- 17. Выберите пункт To same as RHI/II, нажмите клавишу Select.
- 18. Подтвердите калибровку, нажав клавишу Yes.
- 19. Нажмите клавиши Back и Exit для возврата в основной дисплей.

#### <span id="page-26-1"></span>**Калибровка по одной точке при помощи калибратора**

Для получения эталонных значений, можно использовать калибратор влажности Vaisala НМК15. В данном случае индикатор MI70 используется в качестве коммуникатора для проведения процедуры калибровки.

- 13. Помесите головку датчика в эталонные условия.
- 14. Нажмите клавишу Adjust.
- 15. В меню калибровки MI70 выберите пункт 1-point adjustment, нажмите клавишу Select.
- 16. После стабилизации данных в эталонной среде (может занять до 30 минут), нажмите клавишу Ready. За процессом стабилизации можно проследить в графическом экране.
- 17. При помощи клавиш-стрелок введите точное эталонное значение. Нажмите ОК.
- 18. Подтвердите калибровку, нажав клавишу Yes.
- 19. После завершения калибровки нажмите клавиши Back и Exit для возврата в основной дисплей.

#### <span id="page-26-2"></span>**Калибровка по двум точкам при помощи калибратора**

Для получения эталонных значений, можно использовать калибратор влажности Vaisala НМК15Разница между двумя точками должна составлять не менее 50% RH. В данном случае индикатор MI70 используется в качестве коммуникатора для проведения процедуры калибровки.

- 13. Поместите головку датчика в нижнюю эталонную среду.
- 14. . Нажмите клавишу Adjust.
- 15. Выберите пункт 2-point adjustment, нажмите клавишу Select.
- 16. Дождитесь стабилизации данных в первой эталонной среде (может занять до 30 минут)
- 17. Нажмите клавишу Ready. За процессом стабилизации можно проследить в графическом экране.
- 18. При помощи клавиш-стрелок введите точное эталонное значение. Нажмите ОК.
- 19. Удалите головку датчика из первой эталонной среды и поместите во вторую.
- 20. Дождитесь стабилизации данных во второй эталонной среде (может занять до 30 минут).
- 21. Нажмите клавишу Ready. За процессом стабилизации можно проследить в графическом экране.
- 22. При помощи клавиш-стрелок введите точное эталонное значение. Нажмите ОК.
- 23. Подтвердите калибровку, нажав клавишу Yes.
- 24. После завершения калибровки нажмите клавиши Back и Exit для возврата в основной дисплей.

### <span id="page-26-3"></span>*Проверка и калибровка трансмиттеров серии НМТ 320*

Калибровке подлежат каналы температуры и влажности. В первую очередь производите калибровку температуры. При помощи индикатора MI70 настройте трансмиттер по эталонному калибровочному датчику НМ70 или по эталону влажности калибратора. Выполните первые 8 пунктов и продолжайте калибровку в соответствии с выбранным методом.

- 1. Подключите кабель 211339 к разъему RS 232 на материнской плате трансмиттера серии НМР 300.
- 2. Подключите кабель к любому из соединительных портов НМ70, расположенных на нижней части индикатора.
- 3. Включите оба устройства.
- 4. Показатели трансмиттера отображены в первом или среднем ряду дисплея, в зависимости от использованного для подключения порта. Значения порта 1 отображаются в верхнем ряду, второго – в среднем. В нижнем ряду выводится разница между значениями.
- 5. Снимите перемычку cal.dis с материнской платы трансмиттера. MI70 переходит в режим настройки.
- 6. Нажмите клавишу ОК для запуска калибровки.
- 7. Выберите RH или Т, нажмите клавишу Select.
- 8. При необходимости проверьте установки окружающей среды.

#### <span id="page-27-0"></span>**Проверка и настройка влажности в полевых условиях при помощи эталонного калибровочного датчика**

- 9. Убедитесь, что датчики расположены в одинаковых условиях. Подождите, пока данные стабилизируются. (это может занять до 30 минут). Не дышите на датчик.
- 10. Для продолжения калибровки нажмите Adjust.
- 11. Выберите пункт To same as  $RH_{UII}$ , нажмите клавишу Select. (МІ 70 автоматически распознает порт, к которому подключен датчик серии НМР70).
- 12. Подтвердите калибровку, нажав клавишу Yes.
- 13. Нажмите клавиши Back и Exit для возврата в основной дисплей.
- 14. Установите перемычку cal.dis.
- 15. Выключите MI 70 и отсоедините кабель.

#### <span id="page-27-1"></span>**Калибровка по одной точке при помощи калибратора**

При калибровке по одной точке, убедитесь, что эталонные условия представляют измеряемую среду.

Для получения эталонных значений, можно использовать калибратор влажности Vaisala НМК15. В данном случае индикатор MI70 используется в качестве коммуникатора для проведения процедуры калибровки.

- 9. Снимите фильтр с датчика трансмиттера и поместите головку датчика в эталонные условия.
- 10. Нажмите клавишу Adjust.
- 11. Выберите пункт 1-point adjustment, нажмите клавишу Select.
- 12. После стабилизации данных в эталонной среде (может занять до 30 минут), нажмите клавишу Ready. За процессом стабилизации можно проследить в графическом экране.
- 13. При помощи клавиш-стрелок введите точное эталонное значение. Нажмите ОК.
- 14. Подтвердите калибровку, нажав клавишу Yes.
- 15. После завершения калибровки нажмите клавиши Back и Exit для возврата в основной дисплей.
- 16. Установите перемычку cal.dis.
- 17. Выключите МI70 и отсоедините кабель.

#### <span id="page-27-2"></span>**Калибровка по двум точкам при помощи калибратора**

Разница между точками должна составлять не менее 50%. В этом случае MI70 используется только в качестве терминала для визуализации и настройки данных трансмиттера. Датчик НМР70 может быть как подключен, так и отключен.

При использовании калибратора влажности НМК 15 для датчиков НМТ 324, НМТ 325, НМТ 327 и НМТ 328, применяйте адаптер (13.5мм)

8.Снимите фильтр с датчика трансмиттера и вставьте головку датчика в нижнюю эталонную среду.

9. Нажмите клавишу Adjust.

10. Выберите пункт 2-point adjustment, нажмите клавишу Select.

- 11. После стабилизации данных в первой эталонной среде (может занять до 30 минут), нажмите клавишу Ready. За процессом стабилизации можно проследить в графическом экране.
- 12. При помощи клавиш-стрелок введите точное эталонное значение. Нажмите ОК.
- 13. Удалите головку датчика из первой эталонной среды и поместите во вторую.
- 14. После стабилизации данных во второй эталонной среде (может занять до 30 минут), нажмите клавишу Ready. За процессом стабилизации можно проследить в графическом экране.
- 15. При помощи клавиш-стрелок введите точное эталонное значение. Нажмите ОК.
- 16. Подтвердите калибровку, нажав клавишу Yes. Если разница между двумя точками менее 50%, калибровка произведена не будет.
- 17. После завершения калибровки нажмите клавиши Back и Exit для возврата в основной дисплей.
- 18. Установите перемычку cal.dis.
- 19. Выключите МI70 и отсоедините кабель.

#### <span id="page-28-0"></span>*Калибровка и настройка трансмиттеров серии НМТ 330*

Калибровке подлежат каналы температуры и влажности. В первую очередь производите калибровку температуры. При помощи индикатора MI70 настройте трансмиттер по эталонному калибровочному датчику НМ70 или по эталону влажности калибратора. Выполните первые 8 пунктов и продолжайте калибровку в соответствии с выбранным методом.

- 1. Подключите кабель 211339 к сервисному порту на материнской плате трансмиттера серии НМР 330.
- 2. Подключите кабель к любому из соединительных портов НМ70, расположенных на нижней части индикатора.
- 3. Включите оба устройства.
- 4. Показатели трансмиттера отображены в первом или среднем ряду дисплея, в зависимости от использованного для подключения порта. Значения порта 1 отображаются в верхнем ряду, второго – в среднем. В нижнем ряду выводится разница между значениями.
- 5. Если трансмиттер оборудован функцией химической очистки, активируйте ее перед проведением калибровки. Это можно сделать при помощи индикатора MI70: откройте меню, выберите пункт Functions, нажмите клавиши Start и Yes. Дождитесь завершения химической очистки перед проведением калибровки и настройки.
- 6. Нажмите клавишу Adj (на материнской плате НМТ 330) для доступа в меню калибровки. Светодиодный индикатор переходит в мигающий режим работы.
- 7. Нажмите клавишу ОК для запуска калибровки.
- 8. Выберите RH или Т, нажмите клавишу Select.
- 9. При необходимости проверьте установки окружающей среды.

#### <span id="page-28-1"></span>**Проверка и настройка влажности в полевых условиях при помощи эталонного калибровочного датчика**

9. Убедитесь, что датчики расположены в одинаковых условиях. Подождите, пока данные стабилизируются (это может занять до 30 минут). Не дышите на датчик.

- 10. Для продолжения калибровки нажмите Adjust.
- 11. Выберите пункт To same as  $RH_{U|U}$ , нажмите клавишу Select. (МІ 70 автоматически распознает порт, к которому подключен датчик серии НМР70).
- 12. Подтвердите калибровку, нажав клавишу Yes.
- 13. Нажмите клавиши Back и Exit для возврата в основной дисплей.
- 14. Выключите MI 70 и отсоедините кабель.

#### <span id="page-28-2"></span>**Калибровка по одной точке при помощи калибратора**

При калибровке по одной точке, убедитесь, что эталонные условия представляют измеряемую среду. В данном случае индикатор MI70 используется в качестве коммуникатора для проведения процедуры калибровки.

При использовании калибратора влажности НМК 15 для датчиков НМТ 334, НМТ 335, НМТ 337 и НМТ 338, применяйте адаптер (13.5мм)

9.Снимите фильтр с датчика трансмиттера и поместите головку датчика в эталонные условия.

- 10. Нажмите клавишу Adjust.
- 11. Выберите пункт 1-point adjustment, нажмите клавишу Select.
- 12. После стабилизации данных в эталонной среде (может занять до 30 минут), нажмите клавишу Ready. За процессом стабилизации можно проследить в графическом экране.
- 13. При помощи клавиш-стрелок введите точное эталонное значение. Нажмите ОК.
- 14. Подтвердите калибровку, нажав клавишу Yes.
- 15. После завершения калибровки нажмите клавиши Back и Exit для возврата в основной дисплей.
- 16. Выключите МI70 и отсоедините кабель

#### <span id="page-29-0"></span>**Калибровка по двум точкам при помощи калибратора**

Разница между точками должна составлять не менее 50%. В этом случае MI70 используется только в качестве терминала для визуализации и настройки данных трансмиттера.

При использовании калибратора влажности НМК 15 для датчиков НМТ 334, НМТ 335, НМТ 337 и НМТ 338, применяйте адаптер (13.5мм)

9. .Снимите фильтр с датчика трансмиттера и вставьте головку датчика в нижнюю эталонную среду.

- 10. Нажмите клавишу Adjust.
- 11. Выберите пункт 2-point adjustment, нажмите клавишу Select.

12. После стабилизации данных в первой эталонной среде (может занять до 30 минут),

нажмите клавишу Ready. За процессом стабилизации можно проследить в графическом экране.

- 13. При помощи клавиш-стрелок введите точное эталонное значение. Нажмите ОК.
- 14. Удалите головку датчика из первой эталонной среды и поместите во вторую.
- 15. После стабилизации данных во второй эталонной среде (может занять до 30 минут), нажмите клавишу Ready. За процессом стабилизации можно проследить в графическом экране.
- 16. При помощи клавиш-стрелок введите точное эталонное значение. Нажмите ОК.
- 17. Подтвердите калибровку, нажав клавишу Yes. Если разница между двумя точками менее 50%, калибровка произведена не будет.
- 18. После завершения калибровки нажмите клавиши Back и Exit для возврата в основной дисплей.

### <span id="page-29-1"></span>**Калибровка по эталонам LiCl-NaCl**

Калибровка производится по эталонам относительной влажности 11,3% (LiCl) и 75,5% (NaCl).

При использовании калибратора влажности НМК 15 для датчиков НМТ 334, НМТ 335, НМТ 337 и НМТ 338, применяйте адаптер (13.5мм)

- 8. Снимите фильтр с датчика трансмиттера и вставьте головку датчика в эталонные условия (11/3%RH).
- 9. Нажмите клавишу Adjust.
- 10. Выберите пункт LiCl-NaCl autom., нажмите клавишу Select. Для принятия сообщения об эталонных показателях, нажмите ОК.
- 11. После стабилизации данных в эталонной среде LiCl (может занять до 30 минут), нажмите клавишу Ready. За процессом стабилизации можно проследить в графическом экране.
- 12. Удалите головку датчика из первой эталонной среды и поместите во вторую.
- 13. После стабилизации данных в эталонной среде NaCl (может занять до 30 минут), нажмите клавишу Ready. За процессом стабилизации можно проследить в графическом экране.
- 14. Подтвердите калибровку, нажав клавишу Yes. После завершения калибровки нажмите клавиши Back и Exit для возврата в основной дисплей.

## <span id="page-30-0"></span>*Проверка трансмиттера DMW 19 в полевых условиях*

MI70 можно использовать в качестве дисплея для проверки трансмиттера DMW19 по эталонному калибровочному датчику НМ70.

- 1. Включите DMW19.
- 2. Снимите крышку трансмиттера.
- 3. Подключите кабель 211917ZZ к 6-штырьковому разъему DMW 19 так, чтобы логотип Vaisala был сверху.
- 4. Подключите кабель к любому из соединительных портов НМ70, расположенных на нижней части индикатора.
- 5. Включите НМ70.
- 6. Показатели трансмиттера отображены в первом или среднем ряду дисплея, в зависимости от использованного для подключения порта. Значения порта 1 отображаются в верхнем ряду, второго – в среднем. В нижнем ряду выводится разница между значениями.
- 7. Выключите НМ70.
- 8. Отключите кабель и закройте крышку.

## <span id="page-31-1"></span><span id="page-31-0"></span>*Одновременное измерение других параметров*

Индикатор MI70 может использоваться с двумя взаимозаменяемыми датчиками точки росы (DMP) и углекислого газа (GMP) фирмы Vaisala одновременно.

- 1. Выключите устройство.
- 2. Подключите датчик DMP70/GMP70 к соединительному порту на нижней части индикатора.
- 3. Включите устройство.
- 4. Убедитесь, что настройки давления датчиков совпадают.
- 5. Значения датчика, подключенного к порту 1 отображаются в верхнем ряду, к порту 2 в среднем.

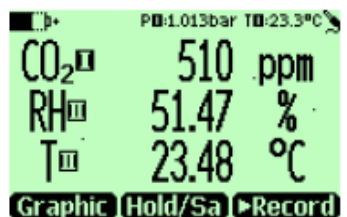

Пример одновременного подключения датчиков влажности и углекислого газа к индикатору MI70.

<span id="page-32-1"></span><span id="page-32-0"></span>*Соединения аналогового выхода*

<span id="page-32-2"></span>*Выбор и настройка аналогового выхода*

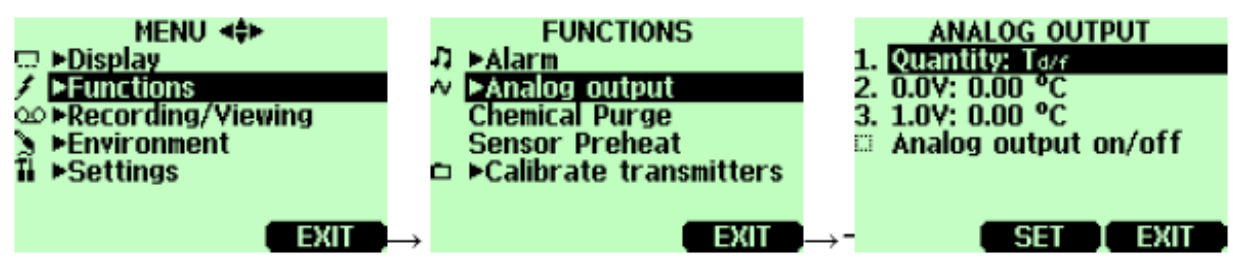

Для получения данных аналоговых измерений необходим кабель для аналогового выхода (см. список аксессуаров). Для определенного показателя может быть настроен канал 0-10V.

1. Подключите кабель аналогового выхода к разъему базы индикатора. Схема подключения клеммы:

#### **Коричневый провод – общий (-) Желто-зеленый провод – сигнал (+)**

- 2. Откройте меню, нажмите стрелку вправо и клавишу Open.
- 3. Выберите пункт Function, нажмите стрелку вправо.
- 4. Выберите пункт Analog output, нажмите стрелку вправо.
- 5. Выберите пункт Quantity т нажмите клавишу Set для выбора показателя.
- 6. Выберите показатель, нажмите клавишу Select (можно выбрать только один показатель).
- 7. Выберите пункт 0,0V для выходного сигнала 0.0V, нажмите клавишу Set (если аналоговый выход включен, отключите его). Установите нижнее значение при помощи клавишстрелок. Для изменения знака используйте клавиши +/-. Для подтверждения нажмите Ок.
- 8. Выберите пункт 1,0V для выходного сигнала 1.0V, нажмите клавишу Set (если аналоговый выход включен, отключите его). Установите верхнее значение при помощи клавишстрелок. Для изменения знака используйте клавиши +/-. Для подтверждения нажмите Ок.
- 9. Выберите пункт Analog output on/off, нажмите клавишу On для активации аналогового выхода и возврата в основной дисплей.
- 10. В верхнем левом углу появится символ (!).
- 11. Для деактивации аналогового выхода откройте меню-Functions-Analog output –analog output on/off и нажмите клавишу Off.

# <span id="page-33-1"></span><span id="page-33-0"></span>*Калибровка и настройка датчиков серии НМ70*

#### <span id="page-33-2"></span>*Общая информация о калибровке*

При поставке с завода HM70 полностью откалиброван. Последующие регулировки следует производить только в том случае, если возникают сомнения в точности показаний. Однако, учитывая тот факт, что НМ70 используется как эталонный инструмент для калибровки влажности, рекомендуется проводить калибровку ежегодно.

Для калибровки рекомендуется отправлять прибор в сервисный центр Vaisala. Кроме того, пользователь может произвести калибровку самостоятельно, воспользовавшись приведенными ниже инструкциями.

При использовании калибратора влажности НМК 15 для датчиков НМР 76 и НМР 77. применяйте адаптер (13.5мм). Для датчика НМ75 адаптер не требуется. Перед калибровкой всегда необходимо проводить химическую очистку, если эта датчик оборудован этой функцией.

Перед калибровкой снимите болт, закрывающий калибровочную кнопку.

<span id="page-33-3"></span>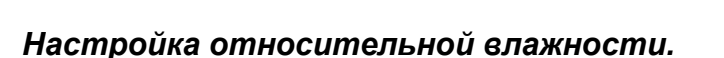

#### <span id="page-33-4"></span>**Автоматическая кaлибровка LiCl-NaCl.**

Калибровка в среде LiCl-NaCl происходит автоматически и не требует от пользователя введения значений RH. Эталонные значения: 11.3% (LiCl) и 75% (NaCl). Проводите калибровку по инструкции настройки по двум точкам, выбирая в п. 9 пункт меню LiCl-NaCl autom.

#### <span id="page-33-5"></span>**Настройка по двум точкам**

Для калибровки по двум точкам рекомендуется устанавливать следующие значения RH%: нижнее: 0% (азот)/11,3% (LiCl), верхнее: 75% (NaCl)/97% (K<sub>2</sub>SO<sub>4</sub>)/. Разница между верхним и нижним значением должна превышать 50%.

- 1. При калибровке температуры и относительной влажности сначала проводите калибровку температуры.
- 2. Включите НМ70.
- 3. Если устройство оснащено функцией химической очистки, активируйте ее перед калибровкой.
- 4. Открутите болт с ручки датчика для получения доступа к калибровочной кнопке. Нажмите кнопку при помощи тонкой отвертки. При нажатии индикатор переходит в режим калибровки.
- 5. Для запуска калибровки нажмите клавишу ОК.
- 6. Выберите пункт RH, нажмите клавишу Select.
- 7. При необходимости проверки установок окружающей среды нажмите клавишу Yes.
- 8. Для выбора метода калибровки нажмите клавишу Adjust.
- 9. Выберите пункт 2-point adjustment, нажмите клавишу Select. Для продолжения нажмите клавишу OK.
- 10. Поместите датчик в нижнюю эталонную среду. При использовании калибратора влажности НМК 15 для датчиков НМР 76 и НМР 77. применяйте адаптер (13.5мм).
- 11. После стабилизации данных в первой эталонной среде (может занять до 30 минут), нажмите клавишу Ready. За процессом стабилизации можно проследить в графическом экране.
- 19. При помощи клавиш-стрелок введите точное эталонное значение. Нажмите ОК.
- 20. Удалите датчик из первой эталонной среды и поместите во вторую.
- 21. После стабилизации данных во второй эталонной среде (может занять до 30 минут), нажмите клавишу Ready. За процессом стабилизации можно проследить в графическом экране.
- 22. При помощи клавиш-стрелок введите точное эталонное значение. Нажмите ОК.
- 23. Подтвердите калибровку, нажав клавишу Yes. Если разница между двумя точками менее 50%, калибровка произведена не будет.
- 24. После завершения калибровки нажмите клавиши Back и Exit для возврата в основной дисплей.
- 25. Вкрутите болт, закрывающий калибровочную кнопку.

#### <span id="page-34-0"></span>**Калибровка по одной точке**

Как правило, калибровку рекомендуется производить по двум эталонным значениям. При калибровке по одной точке руководствуйтесь приведенными выше инструкциями (в п.9 выберите 1-point adjustment и следуйте указаниям на дисплее).

#### <span id="page-34-1"></span>*Калибровка температуры*

Калибровку температуры по одной или двум точкам следует производить только в том случае, если возникают сомнения в точности показаний.

- 1. Открутите болт с ручки датчика для получения доступа к калибровочной кнопке.
- 2. Нажмите кнопку при помощи тонкой отвертки. При нажатии индикатор переходит в режим калибровки
- 3. Выберите Т, нажмите клавишу Select.
- 4. Выберите метод калибровки, нажав клавишу Adjust.

#### <span id="page-34-2"></span>**Калибровка по одной точке**

- 5. Выберите пункт 1-point adjustment, нажмите клавишу Select.
- 6. Поместите датчик в эталонную среду.
- 7. После стабилизации данных в эталонной среде (может занять до 30 минут), нажмите клавишу Ready. За процессом стабилизации можно проследить в графическом экране.
- 8. При помощи клавиш-стрелок введите точное эталонное значение. Нажмите ОК.
- 9. Подтвердите калибровку, нажав клавишу Yes.
- 10. После завершения калибровки нажмите клавиши Back и Exit для возврата в основной дисплей.

### <span id="page-34-3"></span>**Калибровка по двум точкам**

- 5. Выберите пункт 2-point adjustment, нажмите клавишу Select.
- 6. Поместите датчик в нижнюю эталонную среду.
- 7. После стабилизации данных в первой эталонной среде (может занять до 30 минут), нажмите клавишу Ready. За процессом стабилизации можно проследить в графическом экране.
- 26. При помощи клавиш-стрелок введите точное эталонное значение. Нажмите ОК.
- 27. Удалите датчик из первой эталонной среды и поместите во вторую.
- 28. После стабилизации данных во второй эталонной среде (может занять до 30 минут), нажмите клавишу Ready. За процессом стабилизации можно проследить в графическом экране.
- 29. При помощи клавиш-стрелок введите точное эталонное значение. Нажмите ОК.
- 30. Подтвердите калибровку, нажав клавишу Yes. Если разница между двумя точками менее 30°, калибровка произведена не будет.
- 31. После завершения калибровки нажмите клавиши Back и Exit для возврата в основной дисплей.

# <span id="page-35-0"></span>*Дата последней калибровки*

Для просмотра даты последней калибровки выберите пункт Last adjustment date. Кроме того, дату последней калибровки можно посмотреть в меню информации об устройстве (cм. п. Device information).

#### <span id="page-36-1"></span><span id="page-36-0"></span>*Сообщения об ошибках*

При появлении сообщения об ошибке в первую очередь проверьте подключение сенсора и просушите датчик, если на нем есть признаки влаги.

При повторяющихся ошибках обратитесь в сервисный центр Vaisala.

#### **Сообщения об ошибках:**

- Недостаточное напряжение для очистки:
- Недостаточное напряжение для нагрева;
- Ошибка записи/чтения памяти;
- Недопустимое рабочее напряжение;
- Недопустимое напряжение аналогового выхода;
- Короткое замыкание датчика температуры/влажности;
- Утечка тока сенсора температуры;
- Ошибка измерения температуры/влажности;
- Недопустимое значение температуры;
- Недопустимое значение относительной влажности;
- Сенсор не найден;
- Ошибка цепи усилителя.

#### <span id="page-37-1"></span><span id="page-37-0"></span>*Техническое обслуживание*

#### <span id="page-37-2"></span>*Замена фильтра*

- 1. Открутите грязный фильтр с головки датчика. Не пытайтесь почистить фильтр. Не касайтесь сенсора.
- 2. Закрутите новый фильтр.

#### <span id="page-37-3"></span>*Замена батареи*

Новый аккумулятор можно заказать в фирме Vaisala. Процедура замены аккумулятора:

- 1. Снимите заднюю панель индикатора, открутив болты.
- 2. Снимите старый аккумулятор. Отсоедините черный коннектор от проводов.
- 3. Подключите черный коннектор нового аккумулятора так, чтобы черный и красный провода были сверху. Не используйте проводящие ток предметы.
- 4. Поместите аккумулятор в отсек для батареи, закройте крышку, закрутите болты.
- 5. Перед использованием зарядите аккумулятор.

Сервисные центры Vaisala:

**Vaisala Inc.,** 10-D Gill Street, Woburn, MA 01801-1068, USA. Phone: +1 781 933 4500, Fax +1 781 933 8029 Email: us-customersupport@vaisala.com

#### **EUROPEAN SERVICE CENTER**

**Vaisala Instruments Service,** Vanha Nurmijärventie 21 FIN-01670 Vantaa, FINLAND. Phone: +358 9 8949 2758, Fax +358 9 8949 2295 E-mail: instruments.service@vaisala.com

#### **TOKYO SERVICE CENTER**

**Vaisala KK,** 42 Kagurazaka 6-Chome, Shinjuku-Ku, Tokyo 162-0825, JAPAN. Phone: +81 3 3266 9611, Fax +81 3 3266 9610 E-mail**:** [aftersales.asia@vaisala.com](mailto:aftersales.asia@vaisala.com)

**www.vaisala.com**

# <span id="page-38-1"></span><span id="page-38-0"></span>*Технические характеристики*

# <span id="page-38-2"></span>*Датчики HMP75, НМР76, НМР 77*

# <span id="page-38-3"></span>**Измеряемые показатели**

#### **Относительная влажность**

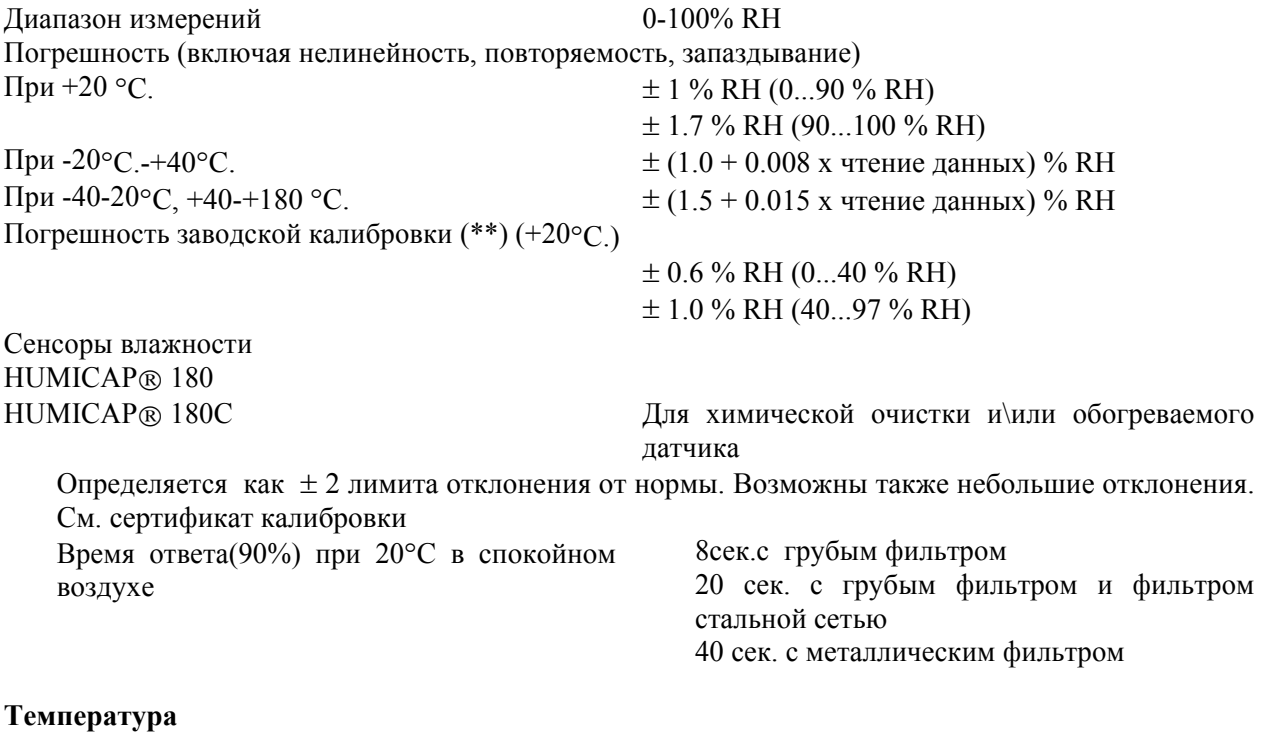

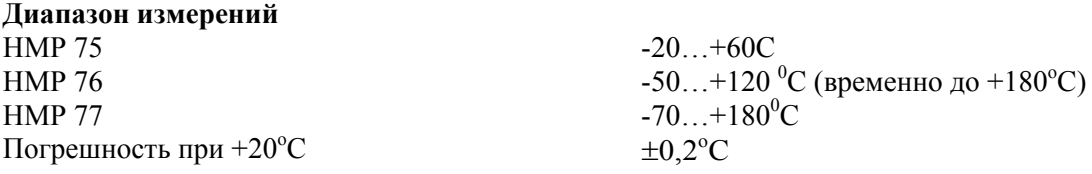

#### **Погрешность в зависимости от температуры**

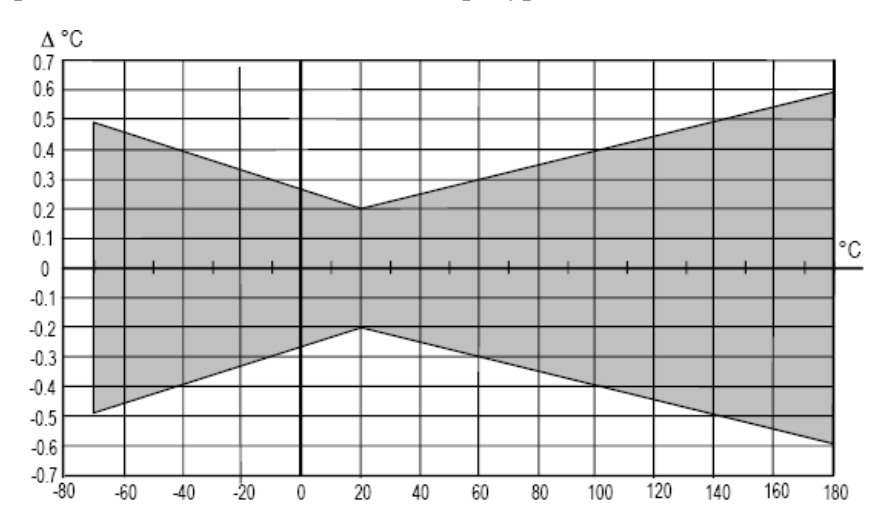

#### <span id="page-39-0"></span>**Рассчитываемые переменные**

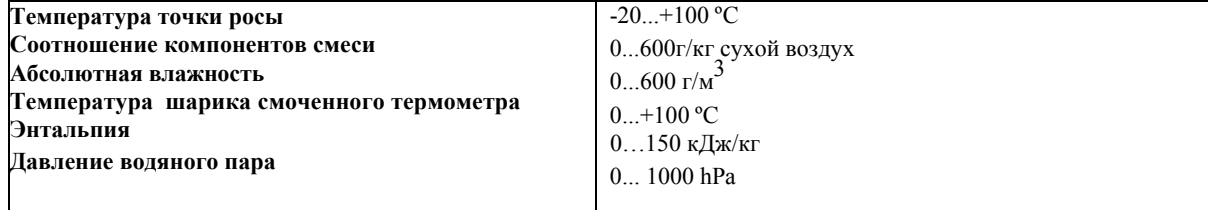

# <span id="page-39-1"></span>*Погрешности расчетных переменных*

Погрешность зависит от точности калибровки сенсоров влажности и температуры. В таблице ниже представлены погрешности для  $\pm 2$  %RH и  $\pm 0.2$  °C

#### **Погрешность температуры точки росы °C**

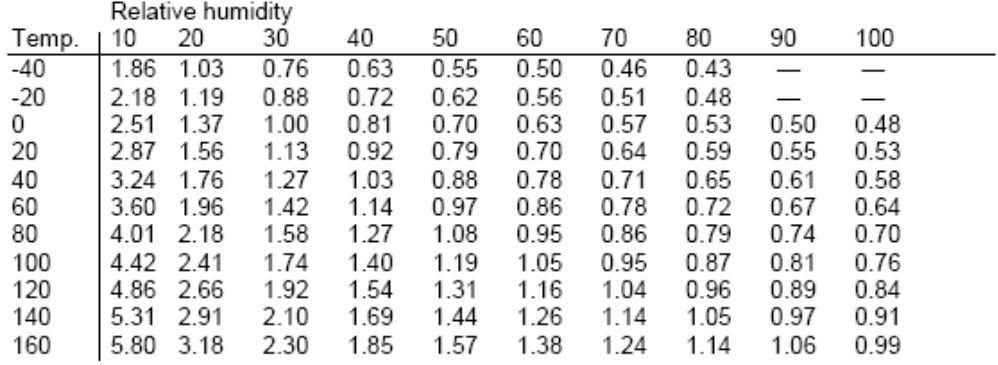

#### **Погрешность отношения компонентов смеси, г\кг** (Окружающее давление 1013 мБар)

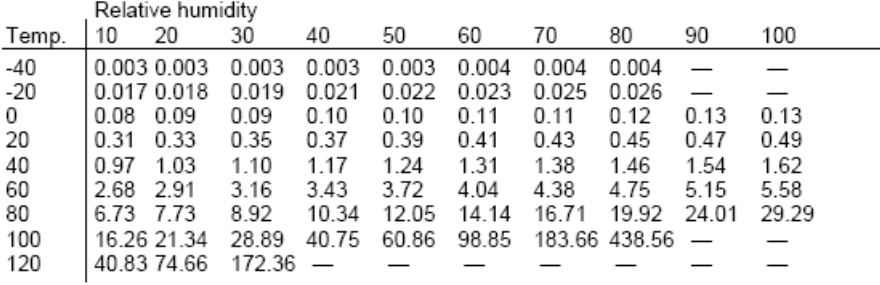

# **Погрешность температуры смоченного термометра °C**

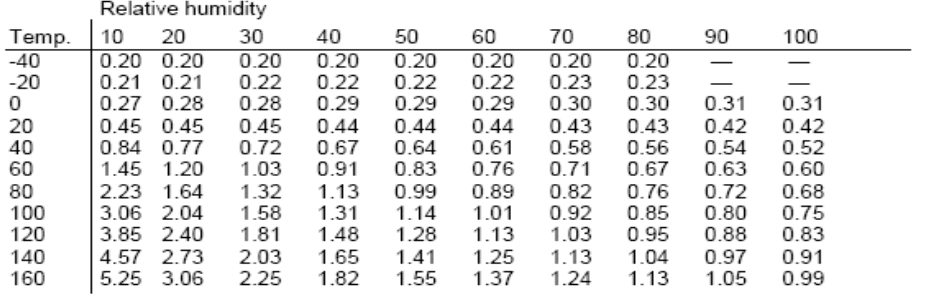

#### **Погрешность абсолютной влажности г/м<sup>3</sup>**

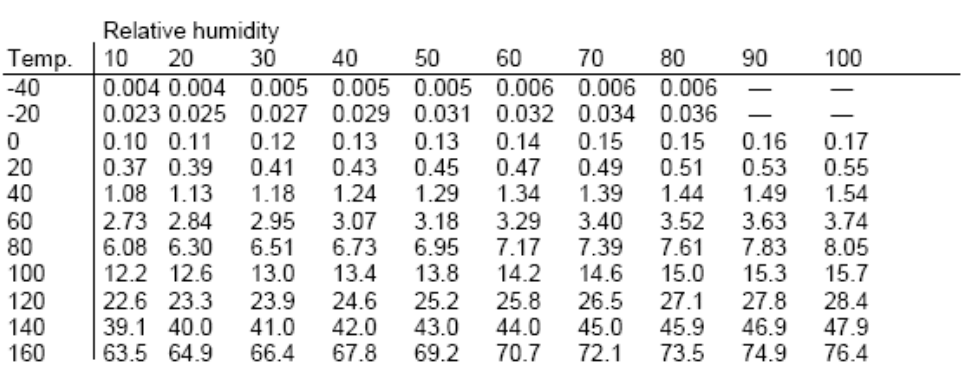

#### <span id="page-40-0"></span>**Общие характеристики**

Датчик влажности HUMICAP 180 Сенсор температуры Pt100IEC751 1/3 класс В Диапазон рабочей температуры для электроники  $-40...+60^\circ$ 

Стандартная защита сенсора: НМР 76 Спеченный бронзовый фильтр НМР 77 Решетка с плетением SS Классификация корпуса и ПР65 (NE<br>Материал корпуса двух АВS/РС Материал корпуса Материал датчика Нержавеющая сталь (AIS336L) Длина кабеля датчика (от индикатора до ручки датчика) 1,9м. Длина кабеля головки датчика .<br>(от ручки до основания головки датчика) 5,0м.<br>Лиаметр головки латчика и 12мм. Диаметр головки датчика Вес НМР 75 250г.<br>НМР 76 250г. НМР 76 350г.<br>НМР 77 500г. НМР 77

 $-40...+60^{\circ}C$ 

Пластиковая решетка

#### <span id="page-40-1"></span>*Индикатор MI70*

#### <span id="page-40-2"></span>**Общие характеристики**

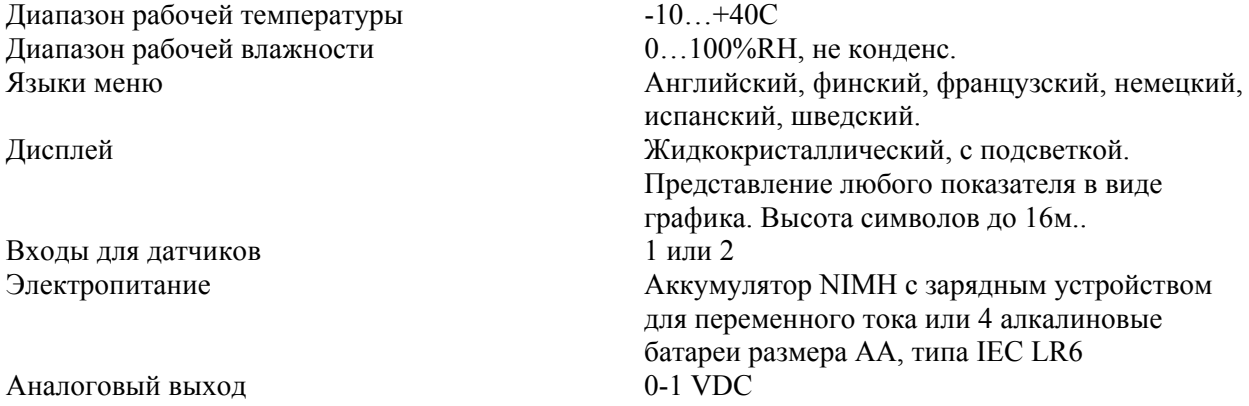

Разрешение выхода 0,6mV Температурная зависимость С полная шкала Минимальная нагрузка резистора 10к... к земле Интерфейс данных RS232C (EIA-232) Интервал записи данных<br>Продолжительность записи данных и применения памяти Продолжительность записи данных Предупреждение Функция звукового предупреждения Классификация корпуса **IP54**  $\text{Bec}$  400 $\text{r}$ . и советания и последнико и последнико и последнико советания и последнико и последнико и последнико на институ<br>В АВS/РС Аккумулятор Время работы при: постоянном использовании 48ч. при +20°С Режиме записи данных и при поставки минимум 30 дней Энергопотребление при зарядке 10Вт.макс. Время зарядки и насада на 4 часа Общая спецификация для ручной метеостанции Vaisala НМТ 70

Температура хранения  $-40...+70C$ Влажность хранения 0…100%RH, не конденс.

#### <span id="page-41-0"></span>*Электромагнитная совместимость*

Соответствует следующим стандартам: EN61326-1:1997+Am1:1998|+Am2:2001, электрическое оборудование для измерений, контроля и лабораторного использования – требования ЭМС: портативный.

# <span id="page-42-0"></span>*Аксессуары*

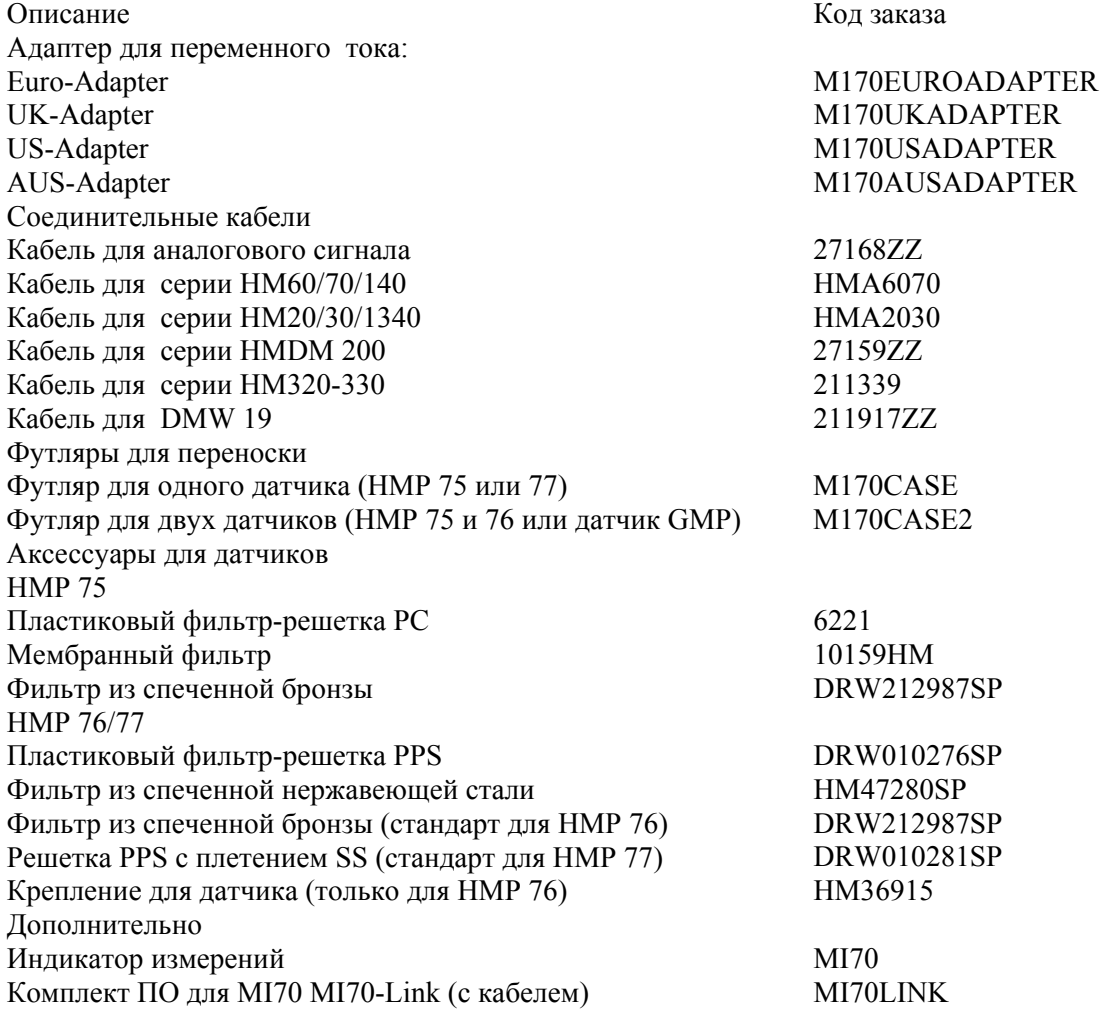

# Размеры (в мм)

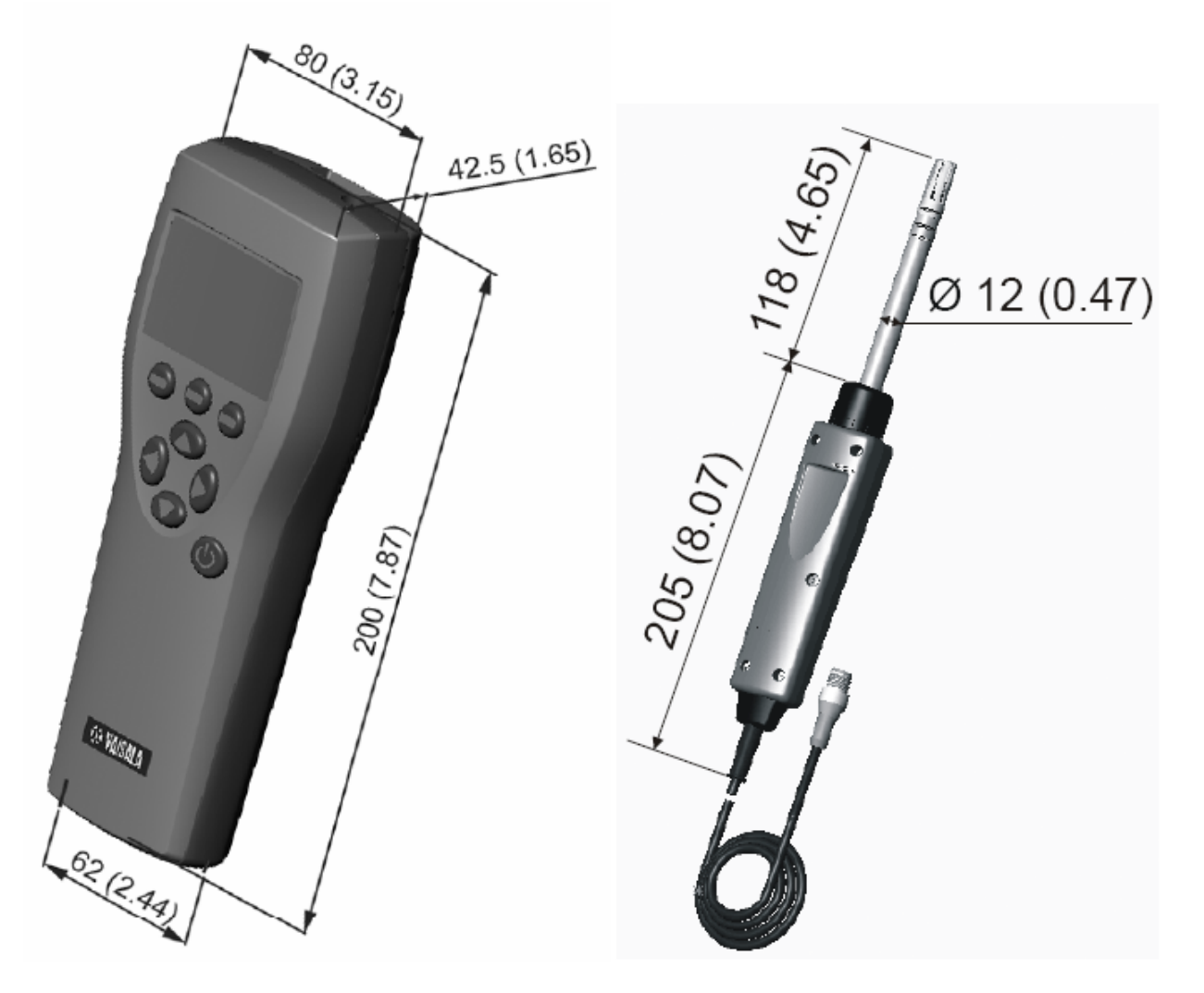

**Индикатор MI70 Датчик НМР 75** 

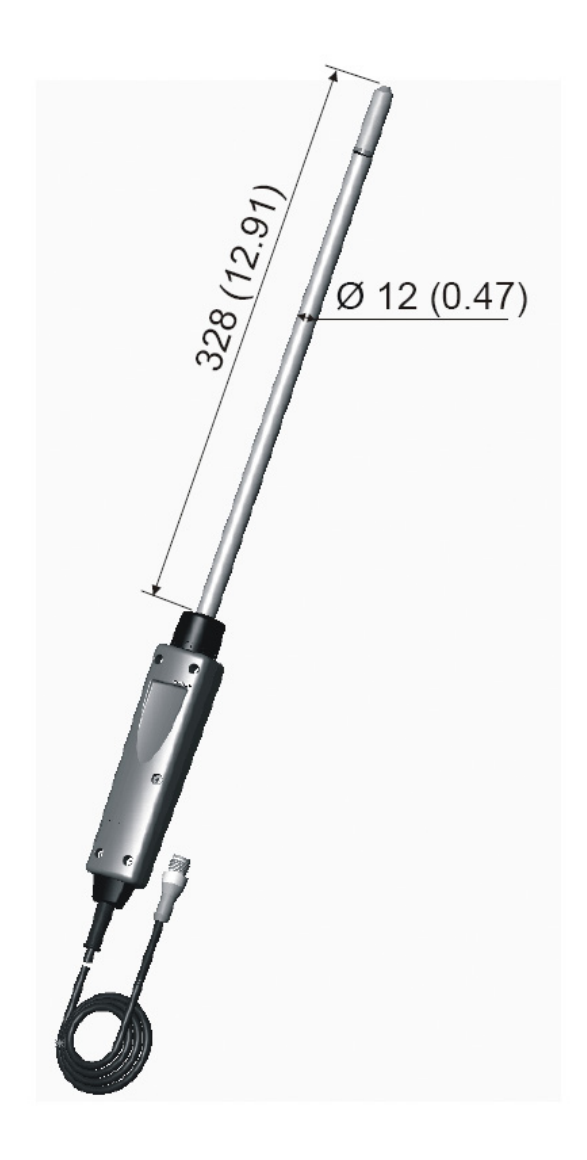

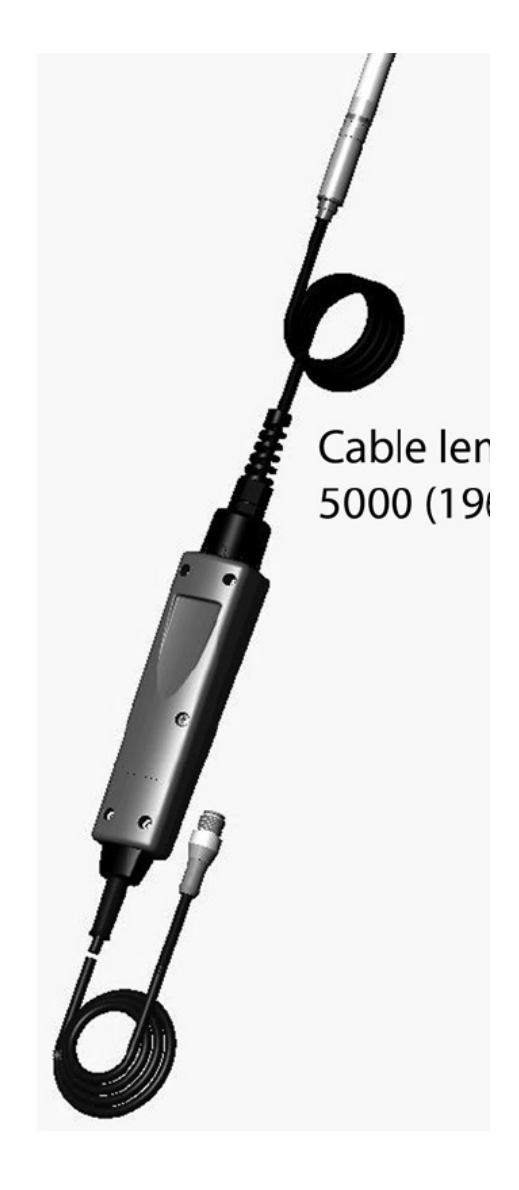

**Датчик HMP 76 Датчик НМР 77** 

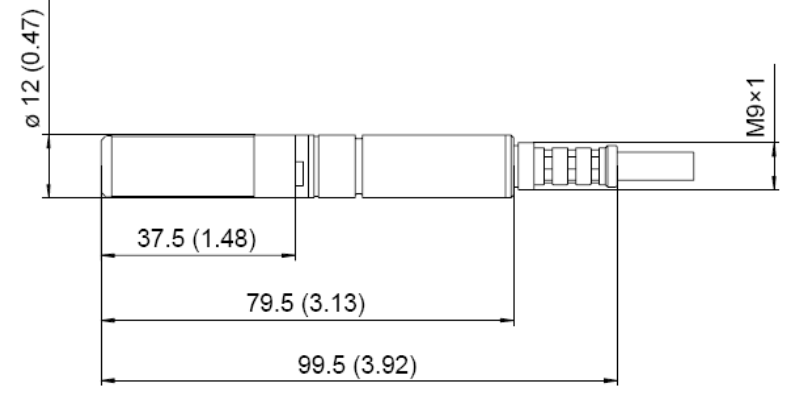

**Головка датчика НМР 77**